### **Министерство образования и науки Российской Федерации**

федеральное государственное автономное образовательное учреждение высшего образования **«НАЦИОНАЛЬНЫЙ ИССЛЕДОВАТЕЛЬСКИЙ ТОМСКИЙ ПОЛИТЕХНИЧЕСКИЙ УНИВЕРСИТЕТ»**

Инженерная школа информационных технологий и робототехники Направление подготовки 09.03.02 Информационные системы и технологии Отделение информационных технологий

### **БАКАЛАВРСКАЯ РАБОТА**

Тема работы Расширение функциональных возможностей портала «Рабочее место руководителя» ООО «Газпром трансгаз Томск»

УДК 004.774.6:331.103.11:005.55

Студент

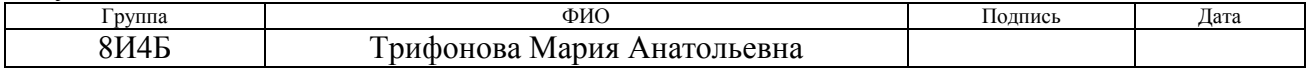

Руководитель

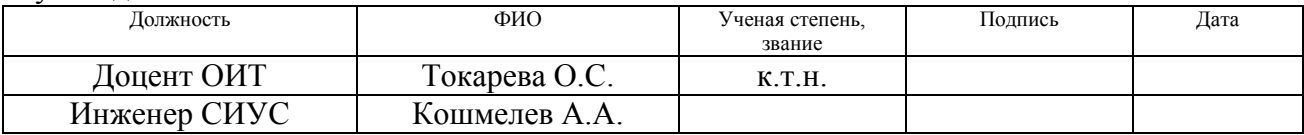

### **КОНСУЛЬТАНТЫ:**

По разделу «Финансовый менеджмент, ресурсоэффективность и ресурсосбережение»

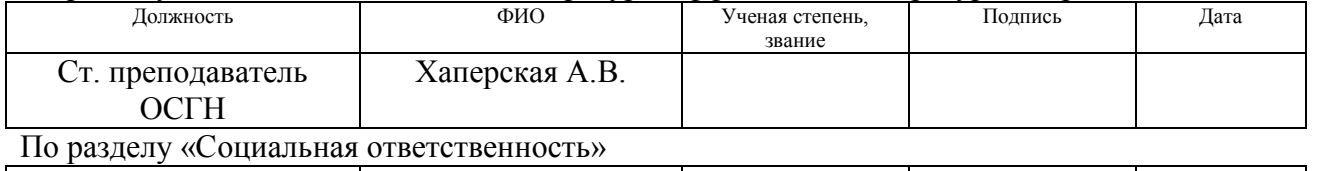

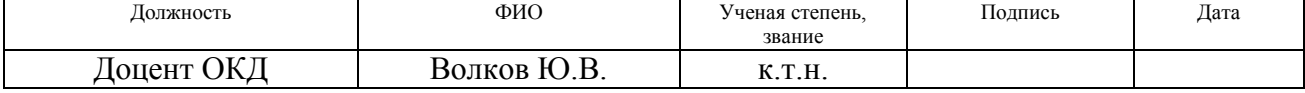

#### **ДОПУСТИТЬ К ЗАЩИТЕ:**

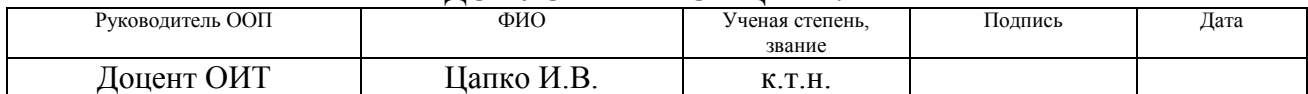

### **РЕЗУЛЬТАТЫ ОБУЧЕНИЯ (КОМПЕТЕНЦИИ ВЫПУСКНИКОВ) по направлению 09.03.02 «ИНФОРМАЦИОННЫЕ СИСТЕМЫ И ТЕХНОЛОГИИ»**

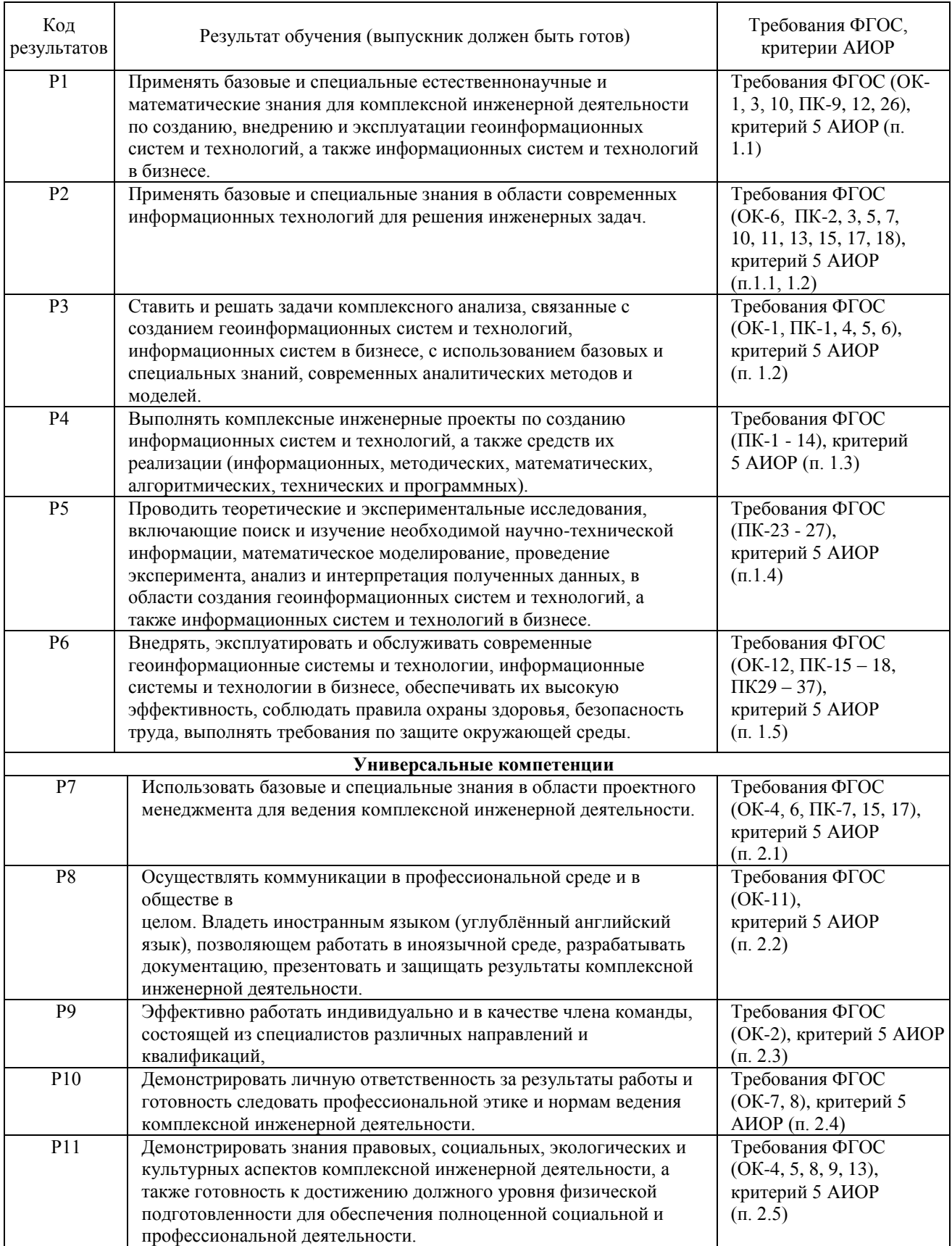

### **Министерство образования и науки Российской Федерации**

федеральное государственное автономное образовательное учреждение высшего образования **«НАЦИОНАЛЬНЫЙ ИССЛЕДОВАТЕЛЬСКИЙ ТОМСКИЙ ПОЛИТЕХНИЧЕСКИЙ УНИВЕРСИТЕТ»**

Инженерная школа информационных технологий и робототехники Направление подготовки Информационные системы и технологии Отделение информационных технологий

### УТВЕРЖДАЮ:

### Руководитель ООП

\_\_\_\_\_\_\_\_ \_\_\_\_\_\_\_\_\_ Цапко И.В. (Подпись) (Дата) (Ф.И.О.)

### **ЗАДАНИЕ**

### **на выполнение выпускной квалификационной работы**

В форме:

#### Бакалаврской работы

(бакалаврской работы, дипломного проекта/работы, магистерской диссертации)

Студенту:

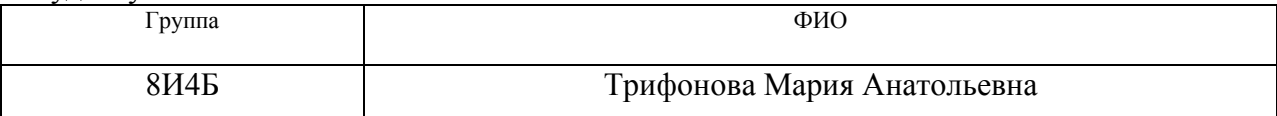

Тема работы:

Расширение функциональных возможностей портала «Рабочее место руководителя» ООО «Газпром трансгаз Томск»

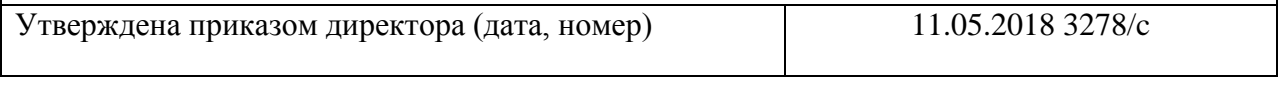

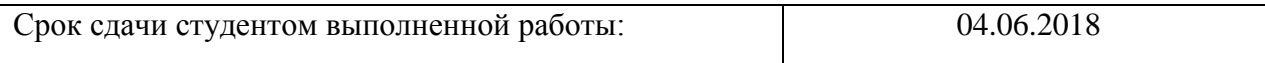

#### **ТЕХНИЧЕСКОЕ ЗАДАНИЕ:**

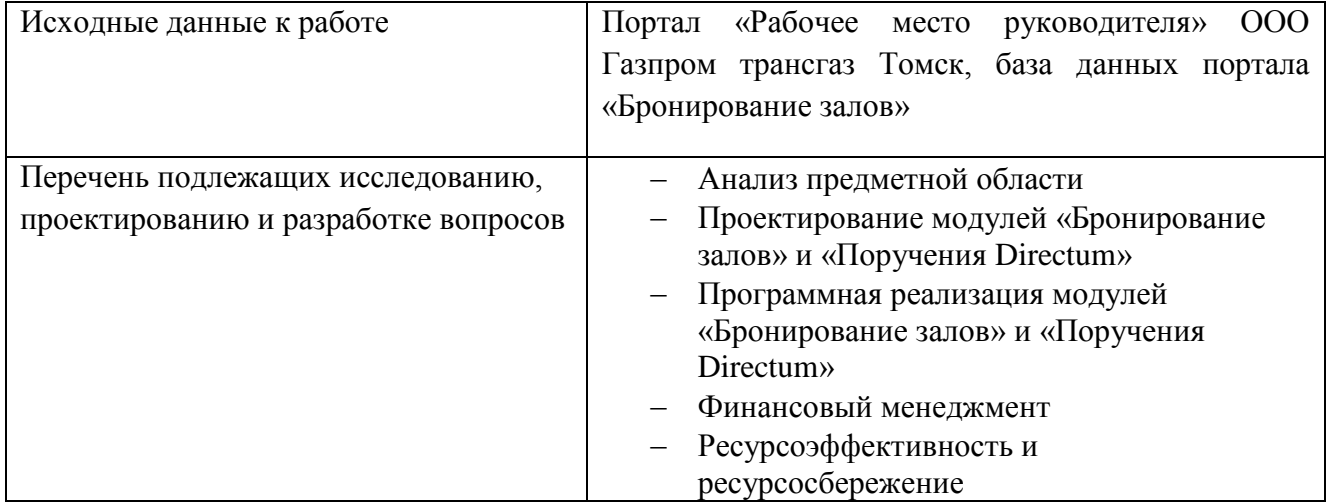

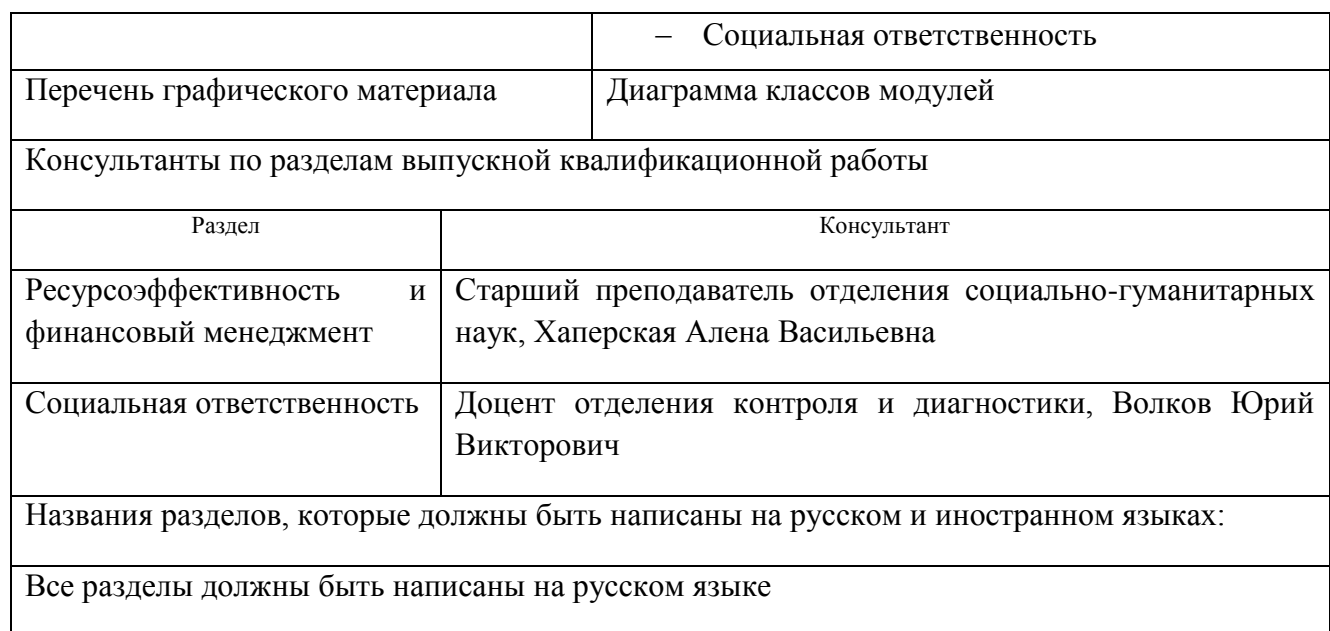

Дата выдачи задания на выполнение выпускной квалификационной работы по линейному графику

### **Задание выдал руководитель:**

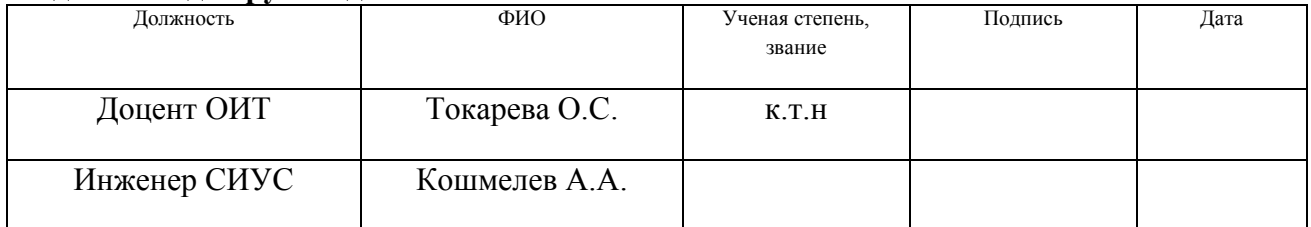

### **Задание принял к исполнению студент:**

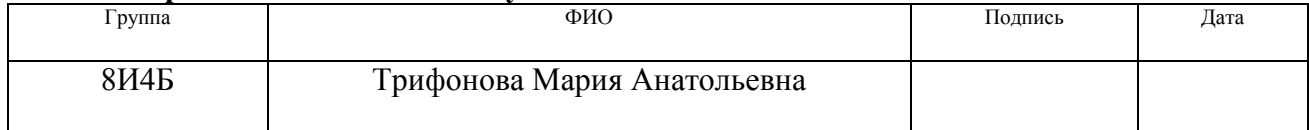

### **Министерство образования и науки Российской Федерации**

федеральное государственное автономное образовательное учреждение высшего образования **«НАЦИОНАЛЬНЫЙ ИССЛЕДОВАТЕЛЬСКИЙ ТОМСКИЙ ПОЛИТЕХНИЧЕСКИЙ УНИВЕРСИТЕТ»**

Инженерная школа информационных технологий и робототехники Направление подготовки 09.03.02 Информационные системы и технологии Уровень образования бакалавриат Отделение информационных технологий Период выполнения (осенний / весенний семестр 2017/2018 учебного года)

Форма представления работы:

Бакалаврская работа

(бакалаврская работа, дипломный проект/работа, магистерская диссертация)

### **КАЛЕНДАРНЫЙ РЕЙТИНГ-ПЛАН выполнения выпускной квалификационной работы**

Срок сдачи студентом выполненной работы: 04.06.2018

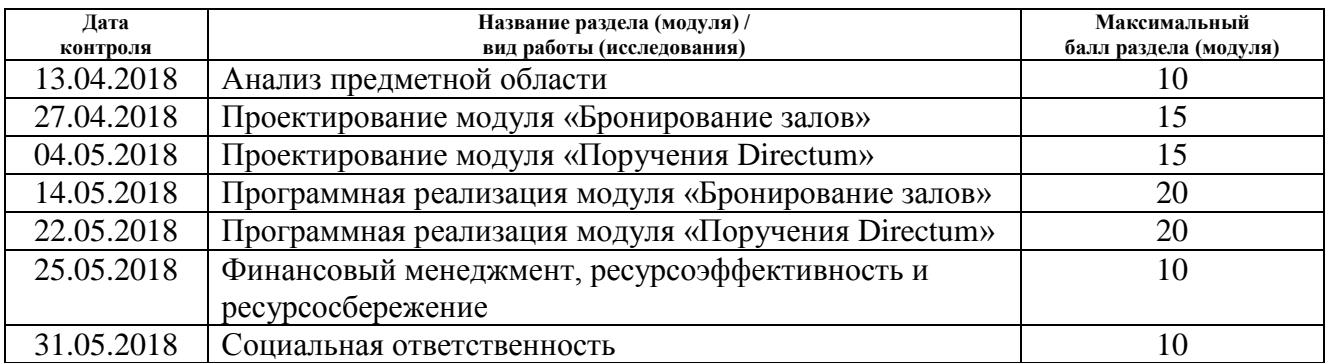

#### Составил преподаватель:

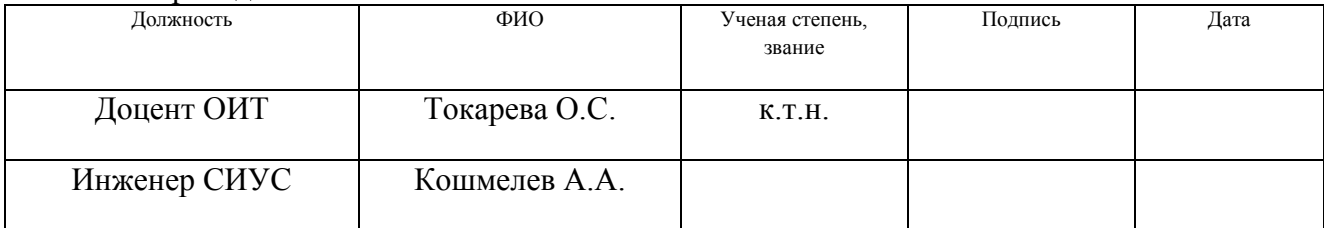

### **СОГЛАСОВАНО:**

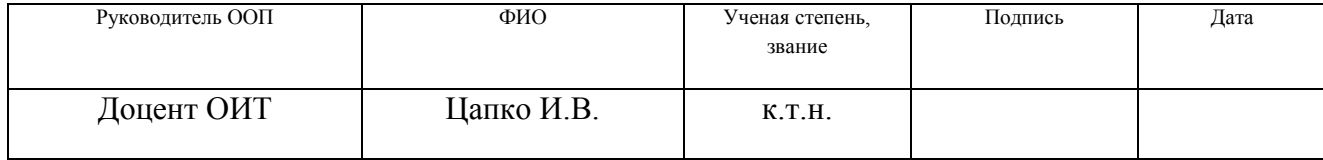

## **ЗАДАНИЕ ДЛЯ РАЗДЕЛА «ФИНАНСОВЫЙ МЕНЕДЖМЕНТ, РЕСУРСОЭФФЕКТИВНОСТЬ И РЕСУРСОСБЕРЕЖЕНИЕ»**

Студенту:

**образования**

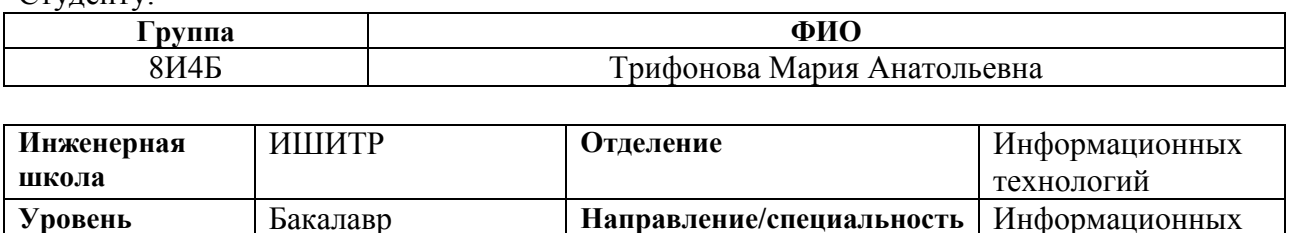

систем и технологий

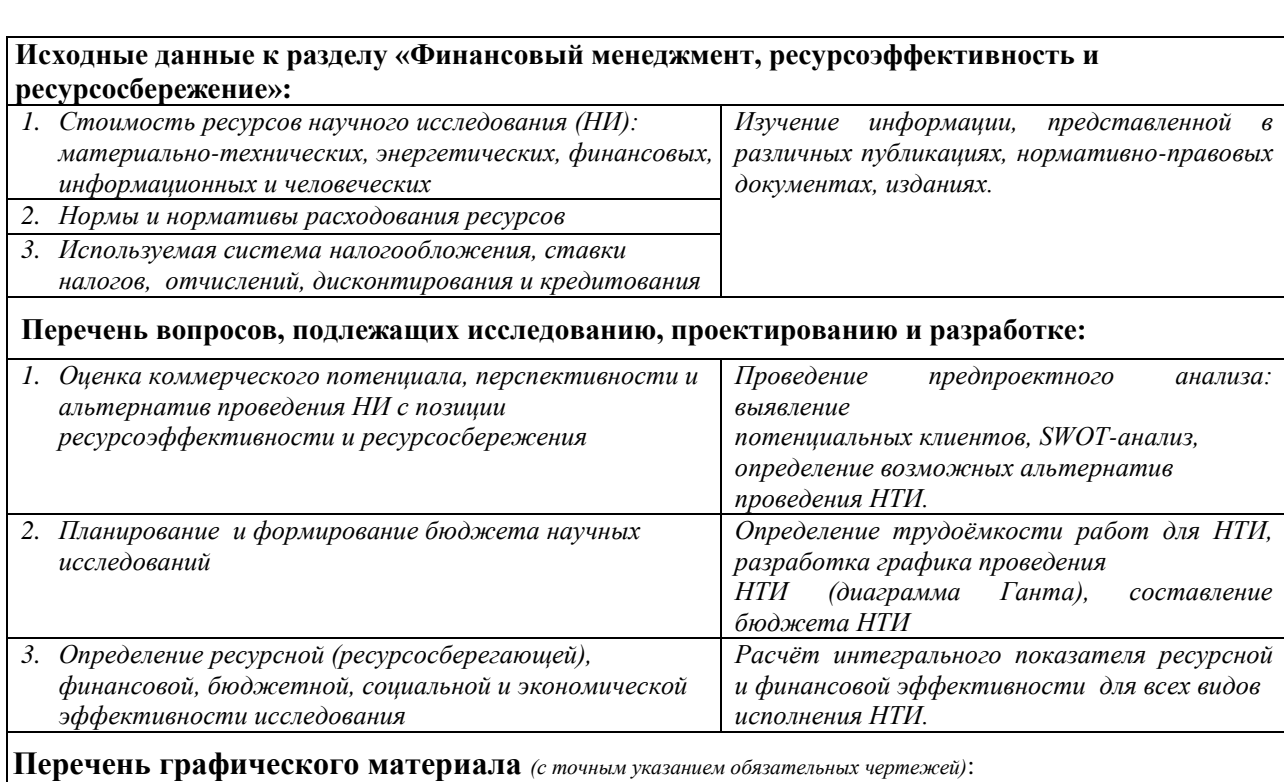

*1. Оценка конкурентоспособности технических решений*

*2. Матрица SWOT*

*3. Альтернативы проведения НИ*

*4. График проведения и бюджет НИ*

*5. Оценка ресурсной, финансовой и экономической эффективности НИ*

Дата выдачи задания для раздела по линейному графику

#### **Задание выдал консультант:**

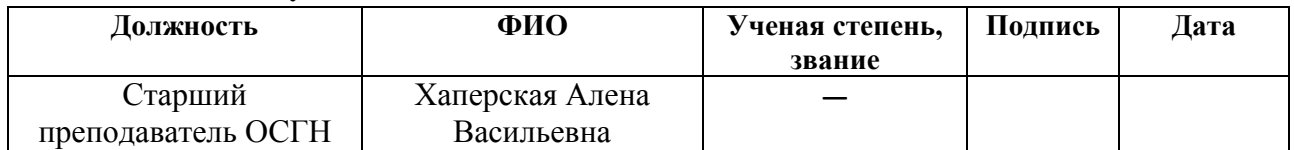

### **Задание принял к исполнению студент:**

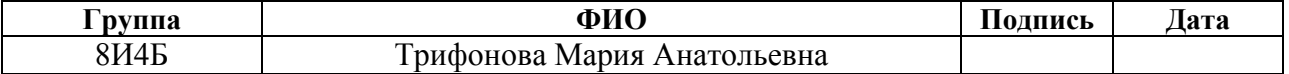

# **ЗАДАНИЕ ДЛЯ РАЗДЕЛА «СОЦИАЛЬНАЯ ОТВЕТСТВЕННОСТЬ»**

Студенту:

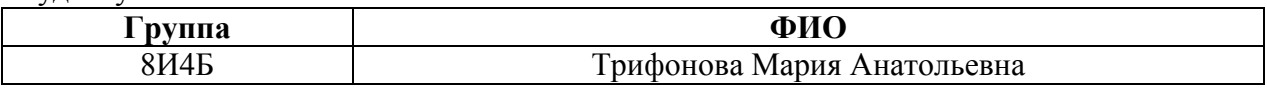

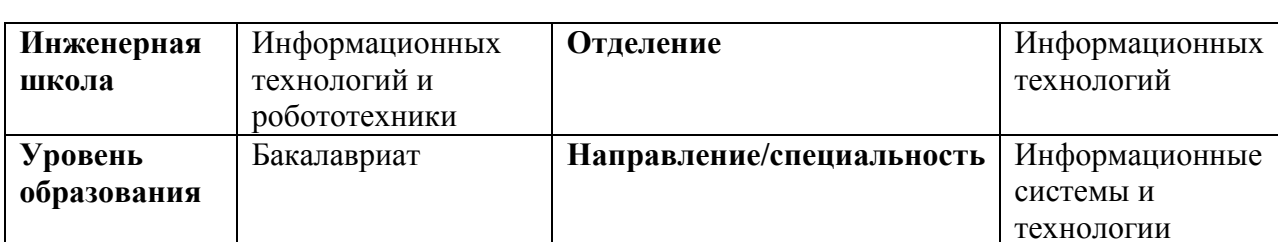

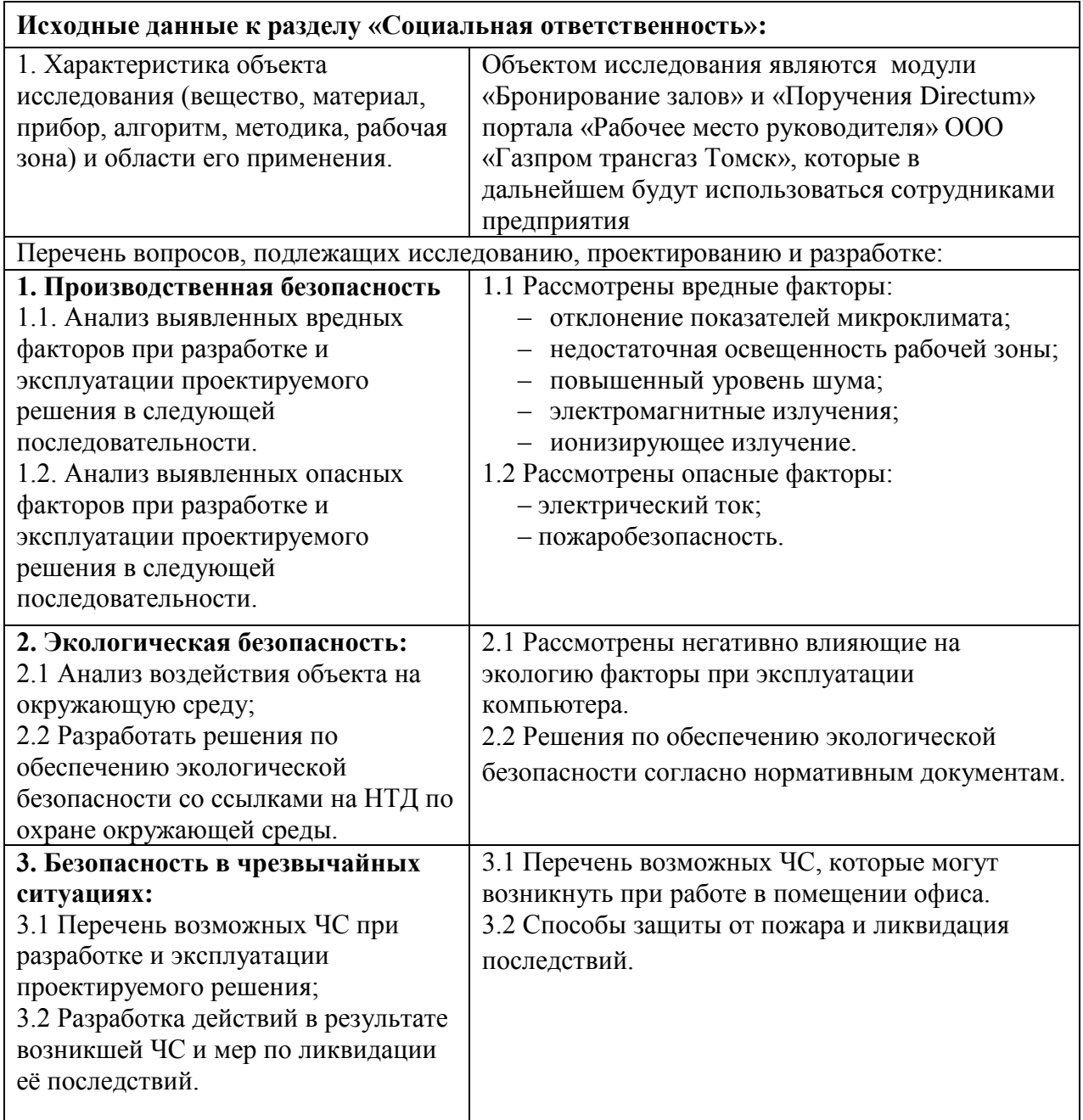

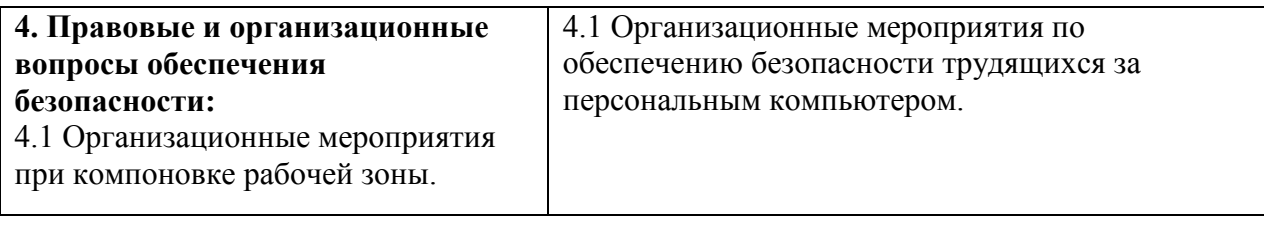

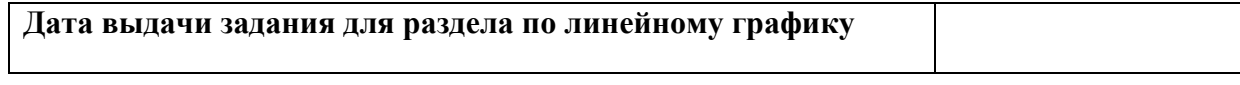

### Задание выдал консультант:

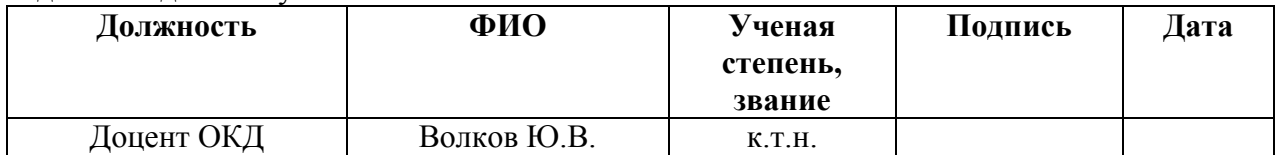

### Задание принял к исполнению студент:

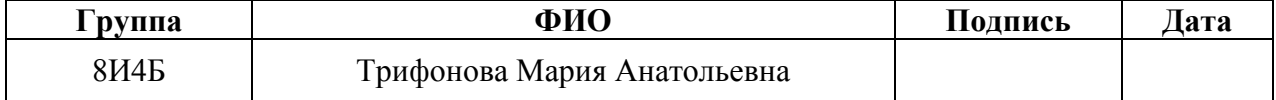

### **РЕФЕРАТ**

Выпускная квалификационная работа 80 с., 6 рис., 28 табл., 16 источников, 2 прил.

Объект исследования: портал «Рабочее место руководителя» ООО «Газпром трансгаз Томск».

Цель работы – разработка программных модулей «Бронирование залов» и «Поручения Directum» для портала «Рабочее место руководителя» предприятия ООО «Газпром трансгаз Томск».

Степень внедрения: в эксплуатации.

Область применения: совместное хранение, обработка и управление информацией, поступающей с различных систем, используемых на предприятии ООО «Газпром трансгаз Томск».

В дальнейшем рассматриваются следующие шаги по развитию модулей:

‒ Оптимизация модуля «Поручения Directum» с целью повышения скорости обработки информации.

Двунаправленная интеграция с базой данных (БД) портала «Бронирование залов».

Создание функционала для создания, редактирования и удаления мероприятий в модуле «Бронирования залов».

### ОПРЕДЕЛЕНИЯ И СОКРАЩЕНИЯ

 $\mathbf{B}$ данной работе применены следующие термины  $\mathbf{c}$ соответствующими определениями:

ТЗ - Техническое задание.

СЭД - система электронного документооборота.

ПО - Программное обеспечение.

ООП - Объектно-ориентированное программирование.

КПЭ - ключевые показатели эффективности.

ХП - хранимая процедура.

DOM (Document Object Model) - объектная модель, используемая для XML/HTML-документов.

Мультипарадигменный язык программирования - язык, который был разработан специально инструмент мультипарадигмального как программирования, т.е. изобразительные возможности которого изначально предполагалось унаследовать от нескольких, чаще всего неродственных, языков.

Масштабируемость - способность устройства увеличивать свои возможности путем наращивания числа функциональных блоков. выполняющих одни и те же задачи.

## **Оглавление**

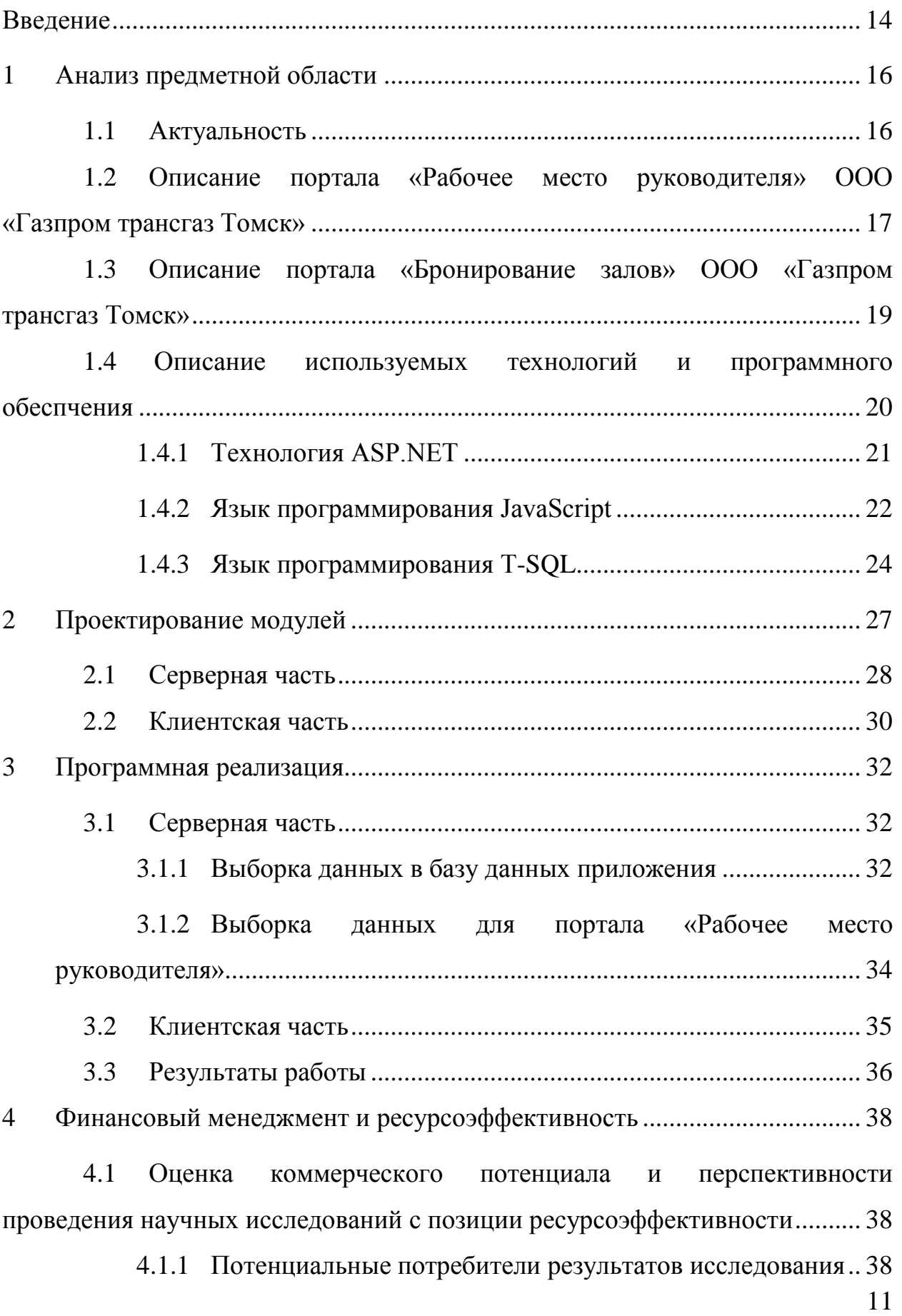

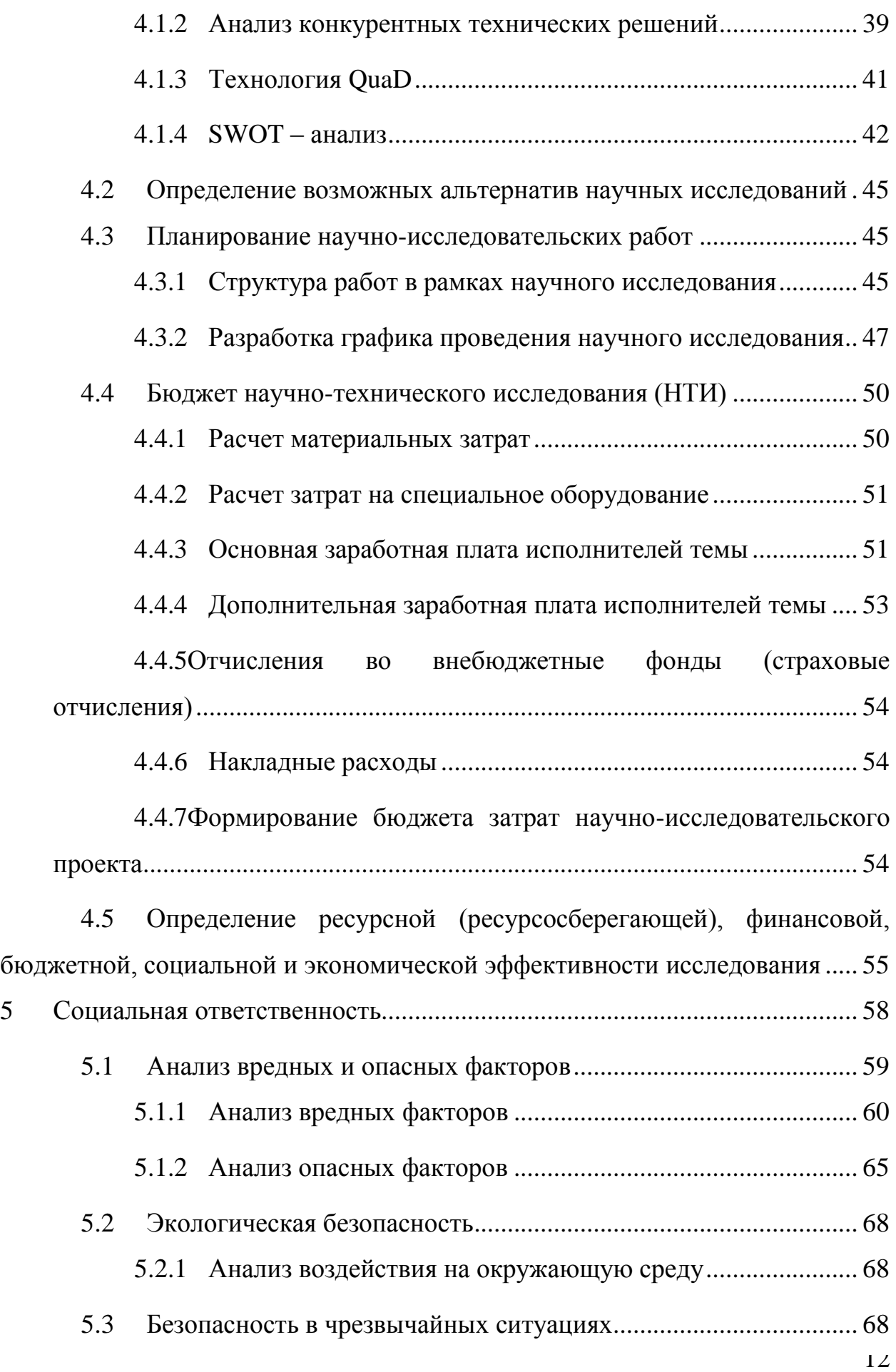

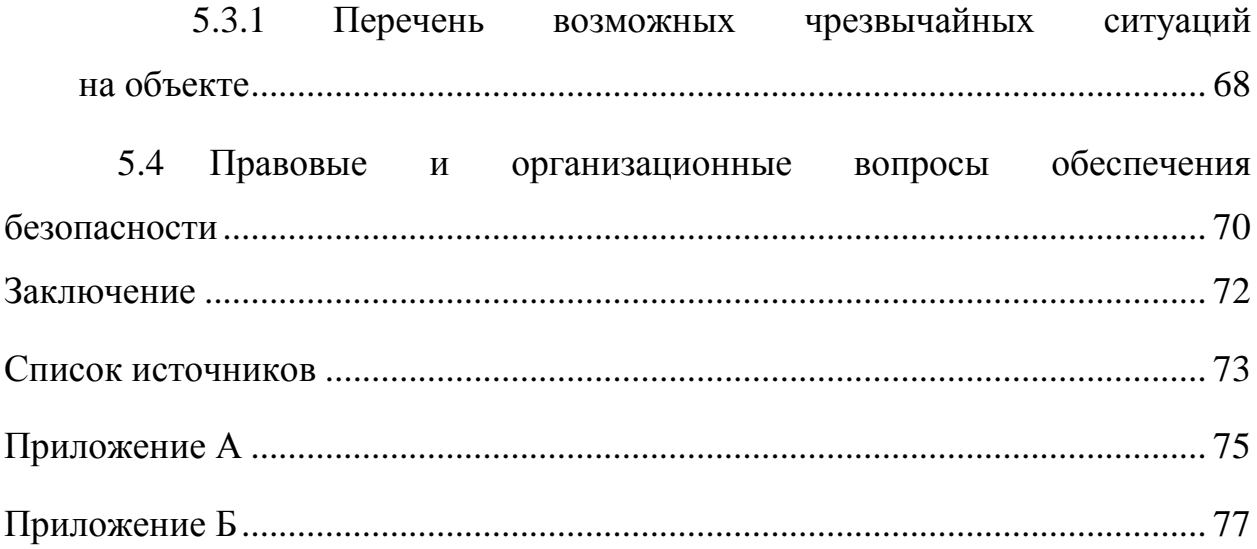

#### **Введение**

<span id="page-13-0"></span>ООО «Газпром трансгаз Томск» является крупным предприятием: в его состав входит 26 филиалов. Следовательно, на предприятии имеется большое количество руководителей, которым необходимо контролировать эффективность деятельности как каждого сотрудника, так и всего подразделения в целом. Для этого был разработан портал «Рабочее место руководителя», отображающий ключевые показатели эффективности по различным направлениям деятельности.

На предприятии ООО «Газпром трансгаз Томск» возникла необходимость в дополнительных модулях, расширяющих функциональные возможности портала «Рабочее место руководителя».

**Объектом исследования** является портал «Рабочее место руководителя» ООО «Газпром трансгаз Томск».

**Целью работы** является разработка программных модулей «Бронирование залов» и «Поручения Directum» для портала «Рабочее место руководителя» предприятия ООО «Газпром трансгаз Томск». Заказчиком является начальник Службы информационно-управляющих систем - Пронин Сергей Викторович.

Для поставленной цели необходимо решить следующие задачи:

1. Анализ предметной области.

2. Проектирование модулей «Бронирование залов» и «Поручения Directum».

3. Реализация модулей «Бронирование залов» и «Поручения Directum».

В первом разделе работы приведены результаты анализа предметной области, включающие в себя актуальность работы, описание портала «Рабочее место руководителя», описание портала «Бронирование залов», а также описание используемых технологий и программного обеспечения.

Во втором разделе представлено проектирование модулей «Бронирование залов» и «Поручения Directum». Проектирование разделено на две части: проектирование серверной части приложения, а также проектирование клиентской части.

В третьем разделе приведены результаты программной реализации серверной и клиентской частей модулей «Бронирование залов» и «Поручения Directum». Разработанный модуль «Бронирование залов» обеспечивает оперативный доступ к информации о мероприятиях, проходящих в каждом конференц-зале. Разработанный модуль «Поручения Directum» позволяет просматривать как входящие, так и исходящие поручения из системы электронного документооборота и управления взаимодействием Directum.

В четвертом и пятом разделах работы изложены вопросы, связанные с финансовым менеджментом и ресурсоэффективностью, а также с социальной ответственностью проекта.

**Практическая значимость работы:** разработанные модули используются как дополнительные модули портала «Рабочее место руководителя» ООО «Газпром трансгаз Томск» для сбора и отображении данных из различных систем предприятия, что подтверждено актом о внедрении (приложение А). Модули также могут использоваться как отдельные программы на любом другом предприятии, использующем схожие системы.

Результатом работы является портал «Рабочее место руководителя», дополненный модулями «Бронирование залов» и «Поручения Directum», реализующими весь заявленный функционал.

В работе использовались следующие программные продукты: Microsoft Visual Studio 2015, MS SQL. Программа реализована на языках программирования C#, JavaScript, T-SQL.

### <span id="page-15-0"></span>**1 Анализ предметной области**

### **1.1 Актуальность**

<span id="page-15-1"></span>На предприятии ООО «Газпром трансгаз Томск» для контроля эффективности деятельности как каждого сотрудника, так и подразделения в целом, используется портал «Рабочее место руководителя», отображающий ключевые показатели эффективности по различным направлениям деятельности.

Совещания, собрания и прочие мероприятия являются неотъемлемой частью корпоративной культуры предприятия. Для получения актуальной информации о проводимых мероприятиях использовался портал «Бронирование залов».

Также на предприятии внедрена система электронного документооборота (СЭД) Directum, позволяющая формировать поручения для сотрудников. Данная система не позволяет анализировать деятельность сотрудников с точки зрения количества выполненных и просроченных получений, а также сортировать поручения в зависимости от их срочности (просроченные, срочные и т.д.).

Для того чтобы получить актуальную информацию о поручениях из СЭД Directum, а также о мероприятиях, проводимых на предприятии, руководителю необходимо открывать несколько сторонних систем, что занимало долгое время, а также снижало производительность труда. Для того чтобы решить данную проблему, было принято решение о создании дополнительных модулей «Бронирование залов» и «Поручения Directum» для портала «Рабочее место руководителя», являющимся единой точкой доступа к информации из корпоративных систем.

<span id="page-16-0"></span>1.2 Описание портала «Рабочее место руководителя» ООО «Газпром трансгаз Томск»

Портал «Рабочее место руководителя» представляет собой автоматизированное рабочее место сотрудника (АРМ).

 $APM$ совокупность информационно-программно-технических ресурсов, обеспечивающих конечному пользователю обработку данных и автоматизацию управленческих функций в конкретной предметной области.

АРМ должны создаваться строго в соответствии с их предполагаемым функциональным назначением. Однако общие принципы создания АРМ остаются неизменными:

системность - APM должно представлять собой систему  $\bullet$ взаимосвязанных компонентов, при этом структура АРМ должна четко соответствовать тем функциям, для выполнения которых создается;

гибкость - возможность приспособления APM к предполагаемой  $\bullet$ модернизации как программного обеспечения, так и технических средств;

устойчивость - выполнение заложенных в АРМ функций, независимо от воздействия как внутренних, так и внешних факторов;

эффективность - подразумевает, что затраты на создание и эксплуатацию системы не должны превышать экономическую выгоду от ее реализации.

Система имеет клиент-серверную архитектуру - вычислительная или сетевая архитектура, в которой задания или сетевая нагрузка распределены между поставщиками услуг, называемыми серверами, и заказчиками услуг, называемыми клиентами. Фактически клиент и сервер - это программное обеспечение. Программы-серверы ожидают от клиентских программ запросы и предоставляют им свои ресурсы в виде данных. Схема архитектуры клиент-сервер представлена на рисунке 1.

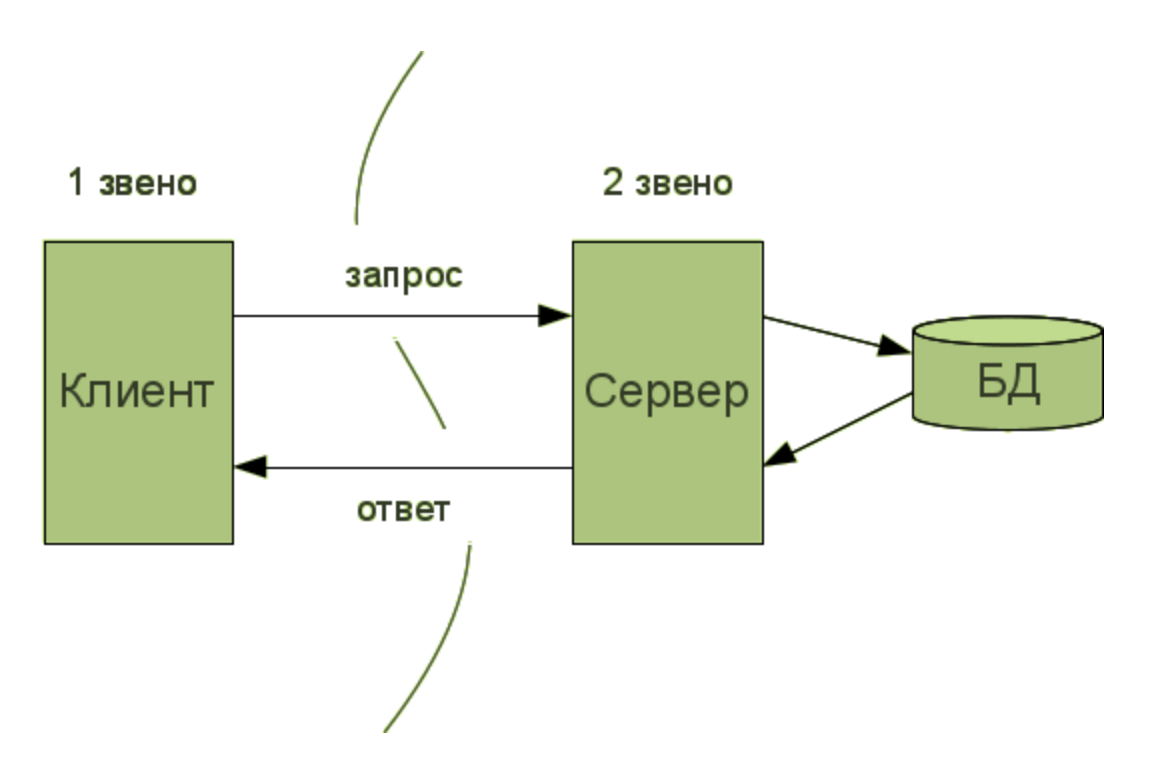

Рисунок 1 – Клиент-серверная архитектура

Веб-приложение является тонким клиентом (большая часть задач по обработке информации перенесена на сервер), который отображает ключевые показатели эффективности (КПЭ) для руководителей. Для руководителей разных уровней КПЭ, соответственно, разные. КПЭ рассчитываются на основе данных полученных из разных систем. Это такие системы как: система учёта персонала, система электронного документооборота, система доступа к информационным ресурсам и т.д.

Расчеты происходят на сервере баз данных развернутом с использованием MS SQL Server.

Портал является многомодульным и включает в себя 8 модулей: статистика инцидентов, список неявок до текущего дня, план отсутствия по подразделению, оценки филиалов, присутствие заместителя генерального директора, договоры, отсутствующие сегодня по подразделению и дни рождения по подразделению. Портал является расширяемым, т.е. существует возможность наращивания функционала и создания дополнительных модулей. На рисунке 2 представлен графический интерфейс портала.

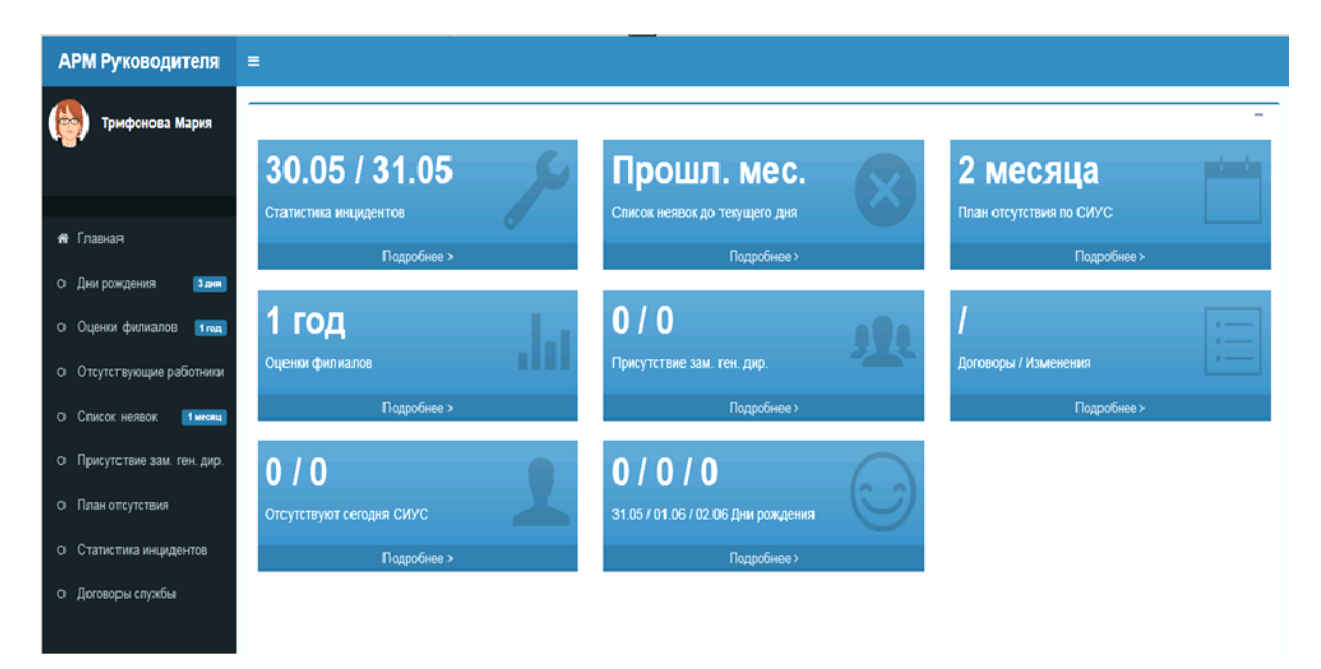

Рисунок 2 – Главная страница портала

Портал использует сквозную авторизацию**,** которая обеспечивает автоматическую авторизацию пользователя во всех корпоративных системах при успешном прохождении аутентификации в корпоративном домене (сети).

## <span id="page-18-0"></span>**1.3 Описание портала «Бронирование залов» ООО «Газпром трансгаз Томск»**

Данный портал отображает информацию о мероприятиях, которые проходят в каждом зале. Все мероприятия расположены во временной сетке согласно времени их проведения, а также выделены цветом, соответствующим цвету зала, в котором они проходят. В расписании отображается только название мероприятия, для подробной информации необходимо открыть отдельную страницу с конкретным мероприятием.

Так же, как и в портале «Рабочее место руководителя» используется сквозная авторизация. Авторизованные пользователи могут удалять и редактировать созданные им мероприятия.

Портал «Бронирование залов» создан на платформе Microsoft Sharepoint – это коллекция программных продуктов и компонентов, включающая в себя:

- набор веб-приложений для организации совместной работы;
- функциональность для создания веб-порталов;
- модуль создания форм для ввода информации и т.д.

SharePoint может быть использован для создания сайтов, предоставляющих пользователям возможность для совместной работы. Создаваемые на платформе SharePoint сайты могут быть использованы в качестве хранилища информации, знаний и документов.

При развертывании SharePoint Server автоматически устанавливаются три базы данных: база данных конфигурации, база данных контента центра администрирования и база данных контента. Данные о мероприятиях содержатся в БД контента. В базах данных контента хранится весь контент веб-сайтов, включая документы и файлы в библиотеках документов, данные списков, свойства веб-частей, а также имена и права пользователей.

Ранее портал был развернут с помощью Microsoft Outlook, но его недостатком является ограничение многопользовательского режима, а в SharePoint данная проблема отсутствует.

## <span id="page-19-0"></span>**1.4 Описание используемых технологий и программного обеспечения**

Портал представляет собой приложение ASP.NET WebForms. Для того чтобы обеспечить динамическую интерактивность приложения, используются элементы языка JavaScript (в частности библиотека jQuery). Также используется DevExtreme – набор компонентов JavaScript для пользовательского интерфейса.

В качестве сервера используется сервер БД MS SQL Server. Запросы, необходимые для получения данных для веб-приложения, написаны на языке T-SQL.

### <span id="page-20-0"></span>**1.4.1 Технология ASP.NET**

Технология создания веб-приложений и веб-сервисов от компании Майкрософт. Она является составной частью платформы Microsoft .NET и развитием более старой технологии Microsoft ASP.

ASP.NET является объектно-ориентированной технологией. Она не только предоставляет коду полный доступ ко всем объектам .NET Framework, но и позволяет использовать все концепции ООП. Например, она позволяет создавать пригодные для повторного использования классы, стандартизировать код с помощью интерфейсов, расширять существующие классы за счет наследования и объединять полезные функциональные возможности в распространяемый скомпилированный компонент [1].

Самым важным компонентом ASP.NET является CLR (Common Language Runtime), предоставляющая среду, в которой выполняются программы. Главная ее роль заключается в том, чтобы обнаруживать и загружать типы .NET и производить управление ими в соответствии с полученными командами. CLR включает в себя виртуальную машину, во многих отношениях аналогичную виртуальной машине Java. На верхнем уровне среда активизирует объекты, производит проверку безопасности, размещает объекты в памяти, выполняет их, а также запускает сборщик мусора.

При разработке в Visual Studio 2015/2017 проекты приложений имеют встроенную поддержку с такими популярными инструментами, как Bower, Grunt, Gulp, которые позволяют управлять скриптами JavaScript и стилями CSS, автоматизировать и оптимизировать процесс веб-разработки.

Можно выделить следующие преимущества ASP.NET:

- Использование платформы .NET и ее функциональности.
- Распространение пакетов платформы через NuGet.

Интегрированная поддержка для создания и использования пакетов NuGet.

- Единый стек веб-разработки, сочетающий Web UI и Web API.  $\bullet$
- Встроенная поддержка для внедрения зависимостей.
- Расширяемость.  $\bullet$

Кроссплатформенность: разработки  $\bullet$ возможность  $\overline{M}$ развертывания приложений ASP.NET на Windows, Mac и Linux.

Развитие как open source, открытость к изменениям.

### <span id="page-21-0"></span>1.4.2 Язык программирования JavaScript

Мультипарадигменный язык программирования. JavaScript обычно используется как встраиваемый язык для программного доступа к объектам приложений. Наиболее широкое применение находит в браузерах как язык ЛЛЯ сценариев придания интерактивности веб-страницам. Сценарии выполняются на стороне клиента. Это означает, что JavaScript запускается в Web-браузере и не используется на стороне сервера. Сценарии на стороне клиента позволяют пользователю интерактивно взаимодействовать с Web-страницей после того, как она была обработана сервером и загружена Web-браузером [2].

JavaScript объектно-ориентированным является языком, HO используемое в языке прототипирование обуславливает отличия в работе с объектами  $\Pi$ <sup>O</sup> сравнению с традиционными класс-ориентированными Кроме JavaScript свойств. языками. того, имеет ряд присущих функциональным языкам: функции как объекты первого класса, объекты как списки, анонимные функции и т.д. [3].

#### Библиотека jQuery  $1.4.2.1$

jQuery - библиотека JavaScript, фокусирующаяся на взаимодействии JavaScript и HTML. Библиотека jQuery помогает легко получать доступ к любому элементу DOM, обращаться к атрибутам и содержимому элементов DOM, манипулировать ими. При этом исходные файлы HTML и CSS не меняются, изменения вносятся лишь в отображение страницы для пользователя [2].

Для выбора элементов используются селекторы CSS. Выбор осуществляется с помощью функции \$(). При вызове функция \$() возвращает новый экземпляр объекта jQuery, который оборачивает ноль или более элементов DOM и позволяет взаимодействовать с ними различными способами.

Основные преимущества jQuery:

1. Облегчает манипулирование моделью документа DOM.

2. Предоставляет множество различных эффектов.

3. Кросс-браузерная совместимость.

4. Модульность jQuery (можно нарастить функционал, подключая модули).

5. Простота использования.

### **1.4.2.2 Набор компонентов DevExtreme**

DevExtreme - набор JavaScript компонентов, который включает в себя обширную библиотеку виджетов – готовых к использованию элементов пользовательского интерфейса, отображаемых на веб-странице. Как правило, виджет привязан к данным и обеспечивает взаимодействие с пользователем.

Основные виджеты, используемые в приложении:

 DataGrid – представляет собой таблицу. Поддерживает привязку к данным из локальных массивов, файлов JSON и т.д.

 PieChart – круговая диаграмма. Поддерживает привязку к любому источнику данных.

Для дальнейшей стилизации виджетов DevExtreme предоставляет темы «desktop», «ios», «android» и «win10» [4].

### <span id="page-23-0"></span>1.4.3 Язык программирования T-SQL

Процедурное расширение языка SQL, созданное компанией Microsoft (для Microsoft SQL Server).

SQL был расширен такими дополнительными возможностями как:

управляющие операторы,

 $\bullet$ локальные и глобальные переменные,

различные дополнительные функции для обработки строк, дат,  $\bullet$ математики и т. п.,

поддержка аутентификации Microsoft Windows.  $\bullet$ 

Язык T-SQL является ключом к использованию MS SQL Server. Все приложения, взаимодействующие с экземпляром MS SOL Server, независимо от их реализации и пользовательского интерфейса, отправляют серверу инструкции T-SQL.

Язык T-SQL предназначен для манипулирования данными  $\bf{B}$ реляционных базах данных, определения структуры баз данных и для управления правами доступа к данным в многопользовательской среде. Поэтому, в язык SQL в качестве составных частей входят:

язык манипулирования данными (Data Manipulation Language, DML);

язык определения данных (Data Definition Language, DDL);  $\bullet$ 

язык управления данными (Data Control Language, DCL).

Это не отдельные языки, а различные команды одного языка. Такое деление проведено только лишь с точки зрения различного функционального назначения этих команд [6].

Язык манипулирования данными используется, как это следует из его названия, для манипулирования данными в таблицах баз данных. Он состоит из 4 основных команд:

SELECT,

- INSERT,
- UPDATE,
- DELETE.

Язык определения данных используется для создания и изменения структуры базы данных и ее составных частей - таблиц, индексов, представлений (виртуальных таблиц), а также триггеров и сохраненных процедур. Основными его командами являются:

- CREATE DATABASE,
- CREATE TABLE,
- CREATE VIEW,
- CREATE INDEX,
- CREATE TRIGGER,
- CREATE PROCEDURE и т.д.

Язык управления данными используется для управления правами доступа к данным и выполнением процедур в многопользовательской среде. Более точно его можно назвать "язык управления доступом". Он состоит из двух основных команд:

- GRANT,
- REVOKE [7].

Для хранения данных приложению нужна база данных. Как правило, в качестве базы данных в связке с ASP.NET MVC используется база данных MS SQL Server. Таким образом, команды, описанные выше, могут быть использованы для работы с базой данных непосредственно в программном приложении.

Управление данными в портале «Рабочее место руководителя» осуществляется с помощью хранимых процедур (ХП) – объекты БД, представляющие собой набор SQL-инструкций. ХП компилируются один раз и хранятся на сервере. Могут обладать как входными, так и выходными параметрами, в них могут производиться числовые вычисления и операции над символьными данными, результаты которых могут присваиваться переменным и параметрам. В ХП могут выполняться стандартные операции с базами данных (как DDL, так и DML) [2].

### <span id="page-26-0"></span>**2 Проектирование модулей**

### **2.1 Архитектура портала «Рабочее место руководителя»**

В связи с тем, что приложение является тонким клиентом, а сервер баз данных – сервером в клиент-серверной архитектуре системы, проектирование программных модулей можно разделить на две части: проектирование клиентской и серверной части.

На рисунке 3 представлена архитектура портала «Рабочее место руководителя».

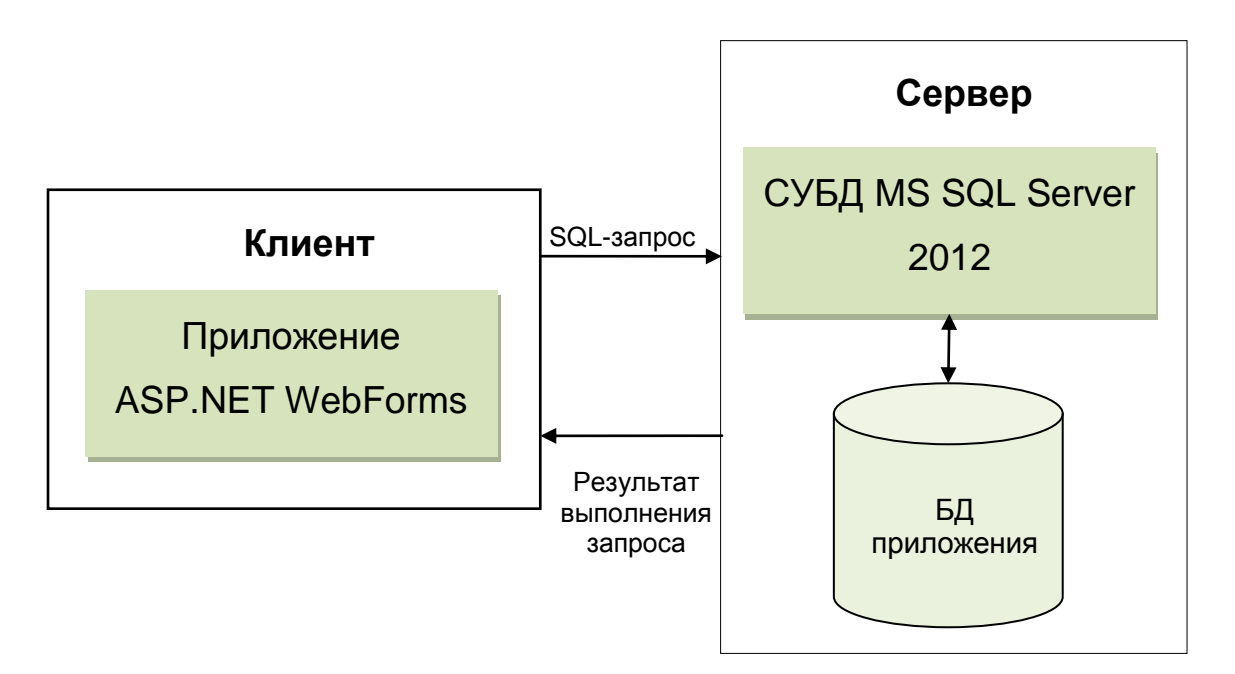

Рисунок 3 – Архитектура портала «Рабочее место руководителя»

В качестве тонкого клиента выступает приложение ASP.NET WebForms, позволяющее отображать данные, получаемые с сервера.

Сервером является сервер БД, развернутый с помощью MS SQL Server. На сервере происходят все необходимые расчеты, а также обработка информации из БД приложения.

Клиент отправляет серверу SQL-запросы, тот в свою очередь выполняет их, а затем посылает результат выполнения запроса клиенту, который визуализирует полученные данные.

### 2.2 Серверная часть

<span id="page-27-0"></span>Информация, необходимая для существующих модулей портала хранится в базе данных KpiBase. Для каждого модуля реализована отдельная таблица, состоящая из всех необходимых атрибутов для отображения информации в приложении. Записи в данные таблицы добавляются с помощью XII, которые выполняются с периодичностью раз в сутки. В каждой таблице есть поле TimeStamp, содержащее время последнего обновления данных.

В первую очередь необходимо создать опорную таблицу для модуля «Бронирование залов» - KPI Booking. Структура данной таблицы представлена в таблице 1.

| Атрибут     | Описание атрибута                                    |
|-------------|------------------------------------------------------|
| ID          | Уникальный идентификатор                             |
| name        | Название мероприятия                                 |
| location    | Зал, в котором проходит мероприятие                  |
| date_from   | Время начала мероприятия                             |
| date_to     | Время окончания мероприятия                          |
| description | Краткое описание мероприятия                         |
| category    | Категория мероприятия (совещание, переговоры и т.д.) |
| repetition  | Периодичность проведения мероприятия                 |
| event ID    | ID мероприятия в портале «Бронирование залов»        |

Таблица 1 – Структура таблицы KPI Booking

База данных приложения KpiBase находится на сервере s01-test2, в то время как БД портала «Бронирование залов» и БД Directum находятся на других серверах (s01-spoint-db и s01-directum соответственно). Поэтому для успешного получения данных необходимо создать связанные серверы, которые позволяют выполнять распределенные разнородные запросы к источникам данных. После создания связанного сервера можно выполнять запросы к этому серверу, причем в запросах могут соединять таблицы из нескольких источников данных.

Управление данными в приложении осуществляется с помощью хранимых процедур. Для каждого модуля необходимо отображать как краткую, так и детализированную информацию о конкретном показателе. Поэтому для каждого модуля необходимо реализовать несколько хранимых процедур. Для модуля «Бронирование залов»:

1. Хранимая процедура для интеграции с БД портала «Бронирование залов». Существует два вида интеграции: двунаправленная интеграция, которая подразумевает изменение данных как в портале, так и в другой системе предприятия, а также однонаправленная интеграция - "одна точка входа" изменений в одной из систем. В данном случае была использована однонаправленная интеграция, так как она обладает рядом преимуществ:

- $\bullet$ легкость поддержки порядка и актуальности данных;
- $\bullet$ меньшая трудоемкость реализации интеграции;

поддержка безопасности. Односторонняя интеграция от системы полностью исключает открытие возможности получения конфиденциальной информации через устанавливаемый канал обмена;

скорость работы;

2. Хранимая процедура для подсчета количество мероприятий в каждом зале для модуля «Бронирование залов».

3. Хранимая процедура для выборки данных для детализации: выбирает из БД приложения те данные, которые необходимо отобразить, в зависимости от даты и пользователя, авторизованного в системе.

модуля «Поручения Directum» необходимо оперативное Лля получение информации о поручениях, поэтому выполнение XII происходит при каждом запуске портала и запросе детализированной информации. Таким образом необходимо только две XII:

1. Для выборки исходящих поручений - это поручения, созданные самим пользователем системы, а также перенаправленные им поручения от вышестоящих сотрудников.

2. Для выборки входящих поручений - это поручения, исполнителем которых является авторизованный пользователь системы.

### 2.3 Клиентская часть

<span id="page-29-0"></span>В первую очередь необходимо создать модель данных для каждого модуля, которая частично повторяет структуру соответствующей таблицы в БД приложения.

Также важной частью приложения является модель доступа к данным, которая позволит формировать запросы к БД приложения, а именно вызывать соответствующие хранимые процедуры.

В ASP.NET реализовано две модели управления визуальными элементами и кодом: однофайловая модель страницы и модель страницы с выделенным кодом (используемая в данном приложении). Обе модели работают одинаково, и в них обеих используются одни и те же элементы управления и код. Модель страницы с выделенным кодом позволяет поместить разметку в один файл (ASPX), а программный код – в другой.

На рисунке 4 представлена диаграмма классов веб-приложения.

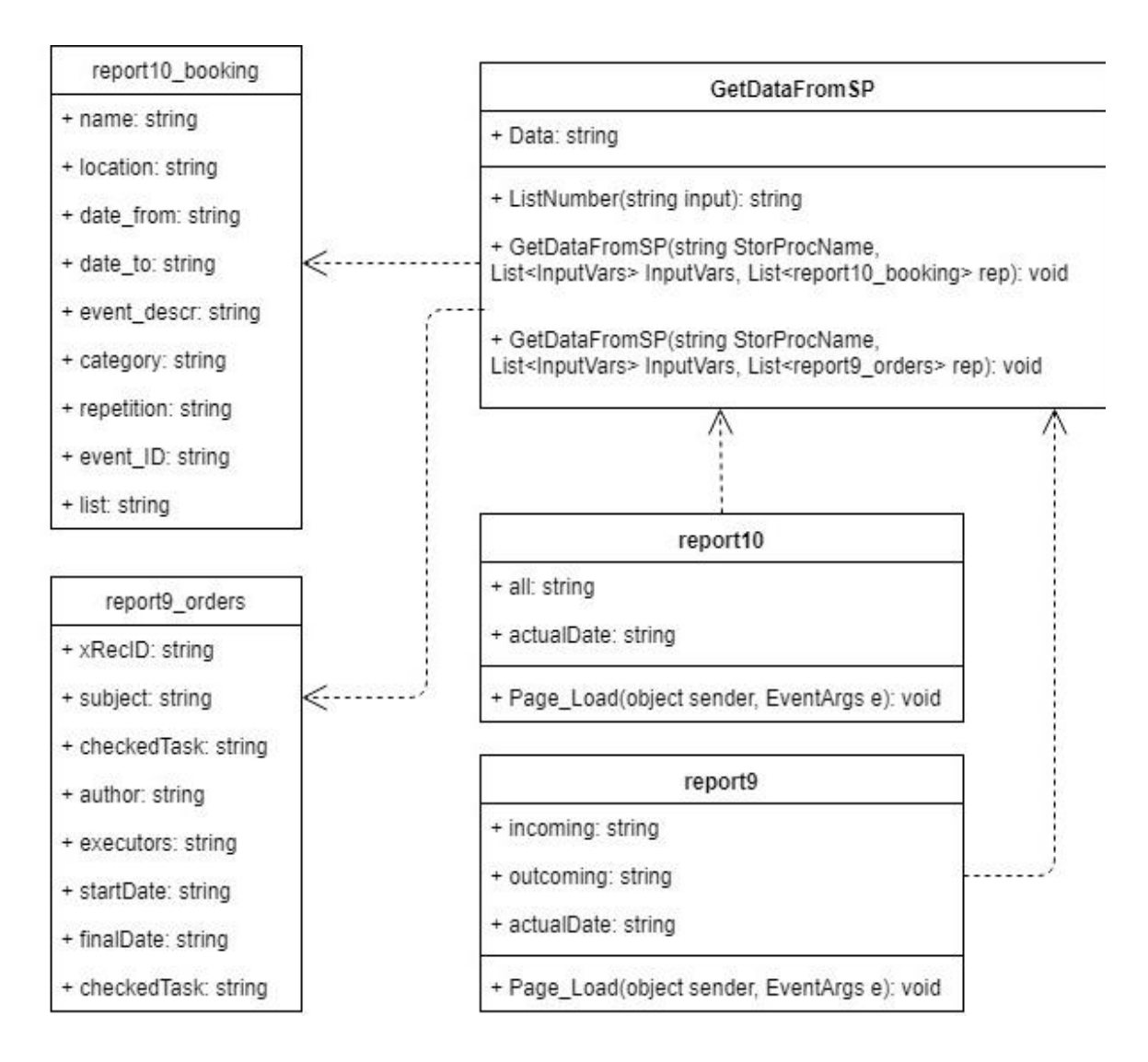

Рисунок 4 – Диаграмма классов клиентской части портала

Диаграмма классов включает следующие элементы:

 Классы report9\_orders и report10\_booking: модели данных для модуля «Поручения Directum»и для модуля «Бронирование залов» соответственно.

 Класс GetDataFromSP: модель доступа к данным, реализует методы для получения данных с помощью ХП БД портала. Использует модели данных.

 report9 и report10: файлы с выделенным кодом для веб-форм report9 и report10.

### <span id="page-31-0"></span>**3 Программная реализация**

### <span id="page-31-1"></span>**3.1 Серверная часть**

### <span id="page-31-2"></span>**3.1.1 Выборка данных в базу данных приложения**

Данные для модуля «Бронирование залов» находятся в базе данных портала «Бронирование залов» в таблицах dbo.AllUserData и dbo.AllLists. В таблице dbo.AllLists содержится ID каждого зала и его название. В таблице dbo.AllUserData содержатся ID зала, в котором проходит мероприятие, а также строка формата XML, в которой содержатся все необходимые параметры. Формат XML-строки представлен на рисунке 5.

```
<datetime1>2018-01-10T05:00:00</datetime1>
<datetime2>2037-02-25T06:00:00</datetime2>
\langlentext2>
    <div>
    \langle/div>
\langle/ntext2>
\langlentevt3>
    <recurrence>zeules
              <firstDavOfWeek>
                  m<sub>O</sub></firstDavOfWeek>
             <repeat><weekly we="TRUE" weekFrequency="1" />
             \langle/repeat>
             <repeatForever>
                  FALSE
             </repeatForever>
         \langle/rule>
    </recurrence>
</ntext3>
\langlentext4>
    <timeZoneRule>
         <standardBias>
              -420</standardBias>
    \langle/timeZoneRule>
\langle/ntext4>
<nvarchar1>Селектор ОГЭ</nvarchar1>
```
### Рисунок 5 – Структура XML-строки

Разберем структуру данного файла подробнее:

 Элементы *datetime1* и *datetime2* отвечают за время начала и окончания мероприятия соответственно. Также может присутствовать элемент *datetime3* – время удаления мероприятия (т.е. данное мероприятие неактивно).

 Элемент *ntext2* содержит описание мероприятия (как правило, здесь указывается ответственный за мероприятие).

 Элемент *ntext3* содержит информацию о повторении мероприятия.

Данный элемент может принимать два типа значений: в виде обычного текста (например, «Каждую 1 неделю по четвергам»), а также в виде правил повторения, которые используются в SharePoint для повторяющихся событий.

Особенностью SharePoint является то, что БД контента, в которой содержится необходимая информация, создается автоматически, поэтому теги вложенных элементов преобразуются в обычный текст.

Правило повторения мероприятий при формировании xml-файла преобразовано в текст, поэтому для его парсинга нельзя использовать стандартные инструкции SQL. Для парсинга была реализована функция, анализирующая элементы правила повторения и преобразующая его в нужный формат.

 Элемент *ntext4* содержит смещение часового пояса в минутах. Данное смещение преобразуется в часы и прибавляется к времени начала и окончания мероприятия.

Элемент *nvarchar6* содержит категорию, к которой относится мероприятие.

Элемент *nvarchar1* – название мероприятия.

В данном XML-документе отсутствует корневой элемент, который является обязательным объектом. Для дальнейшего парсинга необходимо его добавить с использованием инструкции FOR XML. Парсинг

осуществляется посредством инструкции OPENXML, где с помощью **WITH** предложения предоставляется формат набора строк  $\left( \mathrm{M}\right)$ дополнительные сведения о сопоставлениях, если необходимо).

Таким образом формируется таблица, содержащая информацию о проводимых мероприятиях

### <span id="page-33-0"></span>3.1.2 Выборка данных для портала «Рабочее место руководителя»

На главной странице портала для модуля «Бронирование залов» отображается количество мероприятий для каждого зала на сегодня. Всего существует 3 зала: к251 Малый конференц-зал, к200 Большой конференц-зал, блок «Б» Актовый зал. Для этого была создана хранимая процедура, подсчитывающая количество мероприятий, удовлетворяющих следующим параметрам:

1. Мероприятие не удалено: в названии мероприятия отсутствует слово «Удалено», а также параметр datetime3 принимает значение NULL.

2. Мероприятие активно: дата начала мероприятия равна текущей дате или меньше ее (для повторяющихся событий, которые были созданы ранее), дата окончания мероприятия равна текущей дате или больше ее.

3. Мероприятие проходит сегодня: дата начала мероприятия равна текущей дате или мероприятия проходит по дням недели, соответствующим текущей дате. Для этого с помощью созданной функции значение атрибута repetition преобразуется из varchar в int в значение от 1 до 7, где  $1 - 3$ то понедельник, а 7 - воскресенье соответственно, а затем сравнивается со значением дня недели текущей даты, полученного с помощью функции DATEPART.

отображения Для детализированного списка мероприятий используются те же параметры, но также для повторяющихся событий выводится не дата их первого появления, а текущая дата.

#### 3.2 Клиентская часть

<span id="page-34-0"></span>Веб-приложение ASP.NET WebForms представляет собой набор веб-форм, а также модели данных и модели доступа к данным. Веб-формы отвечают за визуализацию данных, полученных от сервера.

Считывание данных происходит с помощью экземпляра класса SqlConnection, который представляет открытое подключение к базе данных SQL Server, а также с помощью экземпляра класса SqlReader, который предоставляет возможность чтения потока строк из базы данных SQL Server. В результате формируется строка формата JSON, содержащая в себе все записи БД портала, полученные в результате выполнения процедуры. Вызов метода, осуществляющего получение данных, происходит в файле с выделенным кодом для каждой загружаемой веб-формы.

Детализированная информация для каждого модуля отображается с помощью плавающего фрейма iframe, который позволяет загрузить данные без обновления страницы.

Для визуализации данных о мероприятиях используется виджет DevExtreme Scheduler, который представляет собой компонент планирования. В качестве источника данных используются данные в формате JSON, полученные в результате выполнения хранимой процедуры report10\_Booking на сервере БД приложения.

Scheduler позволяет группировать события по какому-либо параметру с помощью опции Groups. В данном приложении группировка происходит по залам, в которых проходят мероприятия. Виджет располагает события в планере в зависимости от времени их начала и окончания. Для каждого события можно выбрать параметры, которые необходимо отобразить.

По нажатию на событие в планере, с помощью обработчика событий onAppointmentClick, в новом окне браузера открывается страница с

информацией о данном мероприятии на портале «Бронирование залов». Ссылка формируется следующим образом:

http://accessrequest.adm.ttg/' + info.data.list + '/DispForm.aspx?ID=' + info.data.event\_ID,

где event ID – уникальный идентификатор события в БД портала «Бронирование залов», list – сокращенное название зала (200 – для Большого конференц-зала, 251 – для Малого конференц-зала, list – для Актового зала).

Для визуализации данных о поручениях Directum используется виджет DevExtreme DataGrid, который представляет собой простую таблицу. Для данного модуля создаются два объекта DataGrid – для входящих и исходящих поручений. Сортировка поручений происходит в зависимости от количества дней, оставшихся до срока их выполнения – атрибута HMDays:

1. Просроченные – поручения, значение атрибута HMDays для которых меньше нуля. В DataGrid выделены красным цветом.

2. Срочные – поручения, срок исполнения которых сегодня. Выделены оранжевым цветом.

3. Среднесрочные – поручения, значение атрибута HMDays которых больше 0, но меньше или равно 7. Выделены желтым цветом.

4. Несрочные – поручения, значение атрибута HMDays которых больше 7. Выделены зеленым цветом.

### **3.3 Результаты работы**

<span id="page-35-0"></span>Разработанные модули «Бронирование залов» и «Поручения Directum» были добавлены на главную страницу портала. Доступ к ним может осуществляться как по нажатию на название модуля на боковой панели страницы, так и по нажатию на соответствующий модуль в контенте.

При выборе соответствующего модуля происходит отправка запроса на сервер БД, где выполняется ХП, формирующая данные, которые затем визуализируются с помощью виджета в плавающем фрейме.
Из модуля «Бронирование залов» также возможен переход на портал «Бронирование залов», который предоставляет пользователю, создавшему мероприятие, инструменты для его редактирования, а также удаления.

Разработанные модули введены в эксплуатацию, что подтверждено актом о внедрении, представленном в приложении А.

Обновленный интерфейс портала представлен в приложении Б.

#### $\overline{\mathbf{4}}$ Финансовый менеджмент и ресурсоэффективность

#### 4.1 Оценка коммерческого потенциала перспективности  $\mathbf{M}$ проведения научных исследований с позиции ресурсоэффективности

В настоящее время такое понятие как коммерческая ценность разработки является одним из важнейших факторов, определяющим насколько перспективно и ценно будет научное исследование на первых этапах жизненного цикла научного исследования. Именно коммерческая ценность выступает необходимым условием при поиске финансирования для проведения различных испытаний и внедрения разработки в производство.

Необходимо учесть, что коммерческий потенциал исследования будет зависеть от того, насколько технические параметры данной разработки лучше аналогичных конкурентных разработок, а также понимание таких вопросов как: минимально необходимое время для выхода на рынок, какова цена продукта, в каких сегментах рынка он будет наиболее востребован.

Главной целью создания раздела «Финансовый менеджмент, ресурсоэффективность и ресурсосбережение» является создание разработки, соответствующего требованиям ресурсоэффективности проекта.  $\mathbf{V}$ ресурсосбережения и являющегося конкурентоспособным на рынке в текущее время.

### 4.1.1 Потенциальные потребители результатов исследования

Потенциальными потребителями «Рабочее портала место руководителя» могут быть компании, которые нуждаются в приложении, воплощающем принцип единой точки доступа к корпоративной информации.

В таблице 3 приводятся основные сегменты рынка по следующим критериям: размер компании-заказчика, возможности приложений. Цифрами обозначены приложения-конкуренты: «1» - «АРМ Руководителя», «2» -«Мобильный кабинет руководителя в СЭД», «3» – «iDecide 1.5».

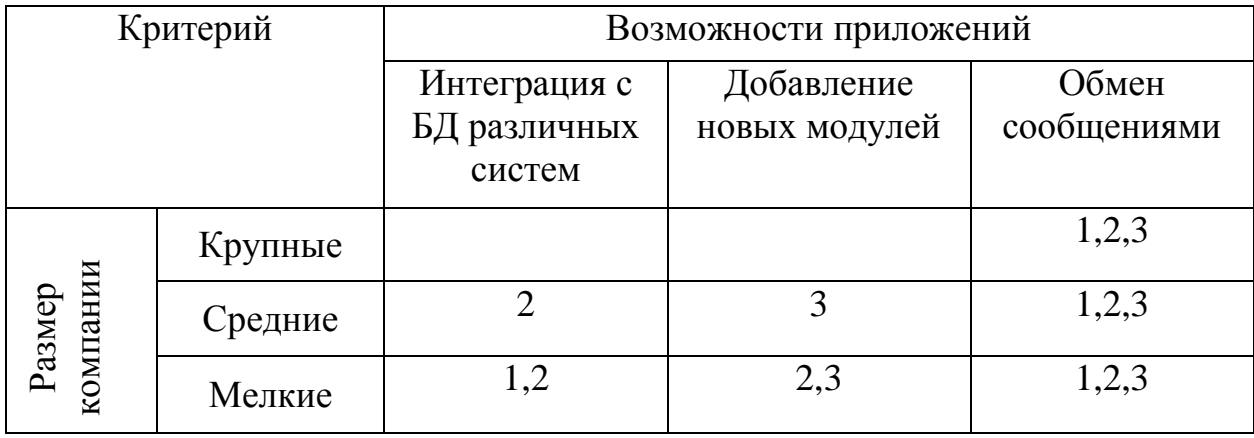

Таблица 3. Сегментирование рынка

Проанализировав таблицу 3, можно прийти к выводу, что наиболее свободной нишей является разработка приложения для крупных и средних компаний с возможностью интеграции с БД различных систем, а также имеющего open-source код для добавления новых модулей.

### 4.1.2 Анализ конкурентных технических решений

В настоящее время существует достаточное количество аналогов разрабатываемого портала.

Оценка конкурентоспособности технических решений показана в таблице 4, где К1 - «Мобильный кабинет руководителя в СЭД»,  $K2 - \alpha i$ Decide 1.5»,  $\Phi -$  разработанное рабочее место руководителя.

Позиция разработки и конкурентов оценивается по каждому показателю экспертным путем по пятибалльной шкале, где 1 - наиболее слабая позиция, а 5 - наиболее сильная. Веса показателей, определяемые экспертным путем, в сумме должны составлять 1.

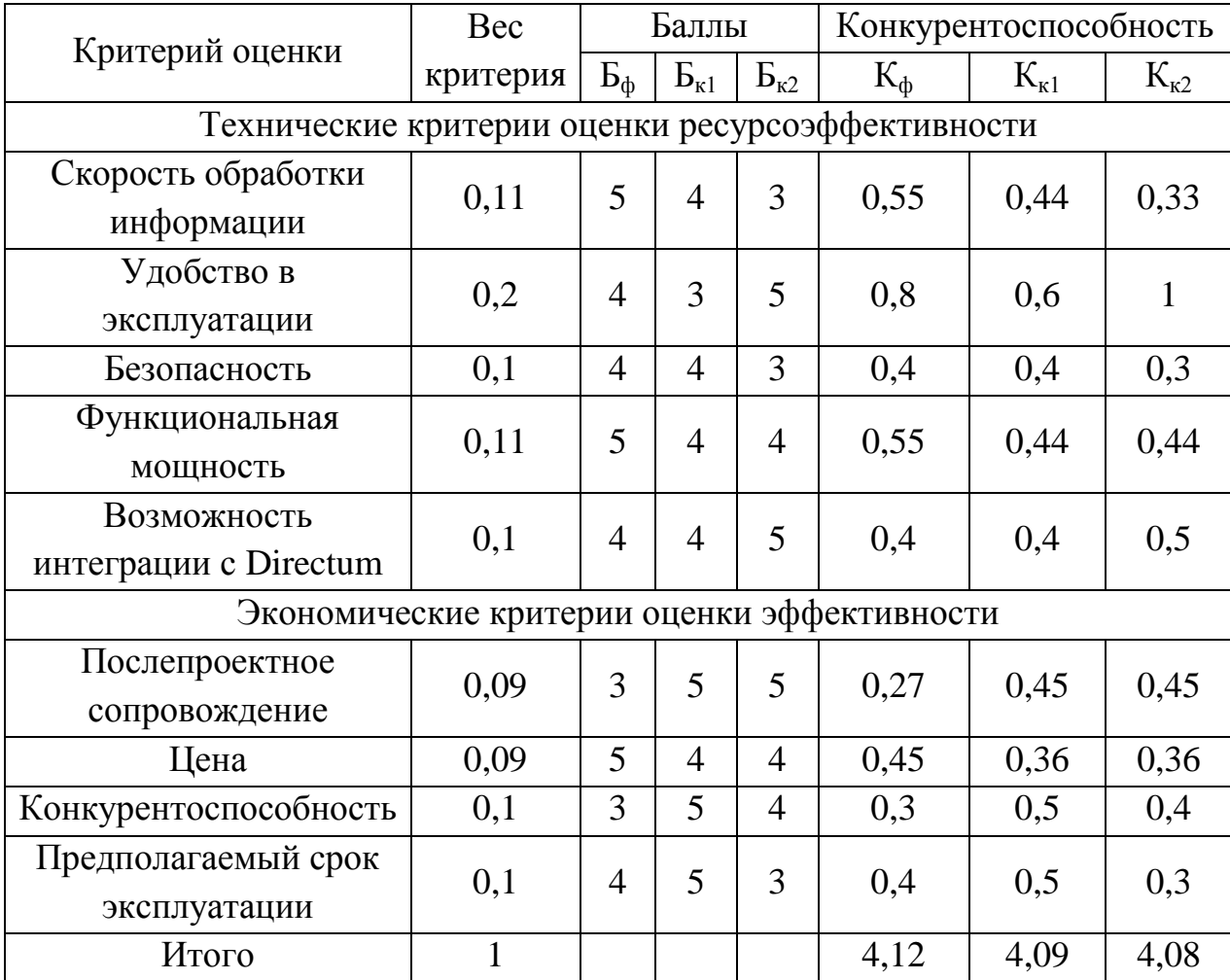

Таблица 4. Оценочная карта

Анализ конкурентных технических решений рассчитаем по формуле:

$$
K = \sum B_i * B_i ,
$$

где К - конкурентоспособность научной разработки, B<sub>i</sub> - вес показателя (в долях), Бі-балл і-го показателя.

Исходя из расчетов, можно сделать вывод, что проект выигрывает обработки информации среди конкурентов скорости  $\, {\bf B}$ цене,  $\mathbf{M}$ функциональной мощности. Слабыми сторонами проектами являются послепроектное сопровождение и безопасность.

# 4.1.3 Технология QuaD

Оценочная карта для сравнения конкурентных технических решений (разработок) представлена в таблице 5.

![](_page_40_Picture_26.jpeg)

![](_page_40_Picture_27.jpeg)

Оценка качества QuaD перспективности по технологии  $\mathbf{M}$ определяется по формуле:

$$
\Pi cp = \sum \Pi_i * 100,
$$

где  $\Pi_{cp}$  – средневзвешенное значение показателей качества и перспективности научной разработки;  $\Pi_i$  – средневзвешанное значение показателя. Значение Пср отражает перспективность разработки:

$$
\Pi cp = \sum \Pi_i * 100 = 71.5
$$

Значение  $\Pi_{\rm cn}$  = 71,5 показывает, что проект обладает перспективностью выше среднего, что позволяет говорить о дальнейшей возможности работы над проектом и его улучшении.

# **4.1.4 SWOT – анализ**

SWOT-анализ – метод стратегического планирования, заключающийся в выявлении факторов внутренней и внешней среды организации и разделении их на четыре категории: Strengths (сильные стороны), Weaknesses (слабые стороны), Opportunities (возможности) и Threats (угрозы).

Матрица SWOT-анализа представлена в таблице 6.

Таблица 6– SWOT-анализ

![](_page_41_Picture_170.jpeg)

Для выявления сильных и слабых сторон НИП внешних условий окружающей среды требуется построить интерактивную матрицу.

![](_page_42_Picture_221.jpeg)

| Сильные стороны проекта |  |  |  |  |  |  |  |  |
|-------------------------|--|--|--|--|--|--|--|--|
|                         |  |  |  |  |  |  |  |  |
| Возможности             |  |  |  |  |  |  |  |  |
| проекта                 |  |  |  |  |  |  |  |  |
|                         |  |  |  |  |  |  |  |  |

Таблица 8. Интерактивная матрица слабых сторон и возможностей проекта

![](_page_42_Picture_222.jpeg)

Таблица 9. Интерактивная матрица сильных сторон и угроз проекта

![](_page_42_Picture_223.jpeg)

Таблица 10. Интерактивная матрица слабых сторон и угроз проекта

![](_page_42_Picture_224.jpeg)

Итоговая матрица SWOT будет выглядеть следующим образом.

Таблица 11. Матрица SWOT

![](_page_43_Picture_242.jpeg)

# **4.2 Определение возможных альтернатив научных исследований**

Для выделения возможных альтернатив проведения исследования был применен морфологический подход (результат приведен в таблице 12).

В рамках данного исследования были выделены три альтернативных варианта проведения исследования.

![](_page_44_Picture_145.jpeg)

![](_page_44_Picture_146.jpeg)

Из данной морфологической матрицы проекта было выделено три варианта решения технической задачи:

И1. А1Б1В1; И2. А1Б2В2;

И3. А3Б3В3.

# **4.3 Планирование научно-исследовательских работ**

### **4.3.1 Структура работ в рамках научного исследования**

Трудоемкость выполнения ВКР оценивается экспертным путем в человеко-днях и носит вероятностный характер, т.к. зависит от множества трудно учитываемых факторов.

Для реализации проекта необходимы два исполнителя – руководитель (Р), студент (С). Разделим выполнение дипломной работы на этапе, представленные в таблице 13.

![](_page_45_Picture_271.jpeg)

![](_page_45_Picture_272.jpeg)

## **4.3.2 Разработка графика проведения научного исследования**

Для определения ожидаемого (среднего) значения трудоемкости используется следующая формула:

$$
t=\frac{3*t_{\min i}+2*t_{\max i}}{5},
$$

где  $t_{\text{min}}$  –минимальная трудоемкость i-ой работы, чел/дн.;  $t_{\text{max}}$  – максимальная трудоемкость i-ой работы, чел/дн.

Из расчета ожидаемой трудоемкости работ определяется продолжительность каждой работы в рабочих днях Тр:

$$
T_{pi} = \frac{t_{\text{ox}i}}{q_i},
$$

где  $T_{pi}$  – продолжительность одной работы, раб. дн.;  $t_{\text{ox}i}$  – ожидаемая трудоемкость выполнения одной работы, чел.-дн.;  $V_i$  численность исполнителей, выполняющих одновременно одну и ту же работу на данном этапе, чел.

Для удобства построения графика, длительность каждого из этапов работ из рабочих дней следует перевести в календарные дни. Для этого необходимо воспользоваться следующей формулой:

$$
T_{ki} = T_{pi} * k_{\text{KaJ}} ,
$$

где  $T_{ki}$  – продолжительность выполнения i-й работы в календарных днях;  $T_{ni}$  –продолжительность выполнения i-й работы в рабочих днях;  $k_{\text{kan}}$  – коэффициент календарности.

Коэффициент календарности определяется по следующей формуле:

$$
k_{\text{KaJ}} = \frac{T_{\text{KaJ}}}{T_{\text{KaJ}} - T_{\text{BhX}} - T_{\text{np}}} = \frac{365}{365 - 118} = 1,48,
$$

где  $T_{\text{kan}}$  – календарные дни,  $T_{\text{bbX}}$  – выходные дни,  $T_{\text{np}}$  – праздничные дни.

Таблица 14 – Временные показатели научного исследования

![](_page_47_Picture_407.jpeg)

# Продолжение таблицы 14

![](_page_48_Picture_378.jpeg)

## По данным из таблицы 14 построим диаграмму Ганта (рисунок 6).

![](_page_49_Figure_1.jpeg)

Рисунок 6 – Диаграмма Ганта

## **4.4 Бюджет научно-технического исследования (НТИ)**

### **4.4.1 Расчет материальных затрат**

В данном разделе рассчитывается стоимость технического обеспечения, используемого в разработке проекта. В таблице 13 приведены материальные затраты. В расчете материальных затрат также учитывается транспортные расходы и расходы (величина  $k_T$ ) на установку оборудования в размере 20% от стоимости материалов.

Основная формула для расчета материальных затрат выглядит следующим образом:

$$
3_{\rm M} = (1 + k_T) * \sum_{i=1}^{m} \mathbf{I}_{i} * N_{\text{pacxi}},
$$

где  $N_{\text{max}}$  – количество видов материальных ресурсов i-го вида, планируемых к использованию при выполнении научного исследования (шт., кг, м, м<sup>2</sup> и т.д.);

 – цена приобретения единицы i-го вида потребляемых материальных ресурсов (руб./шт., руб./кг, руб./м, руб./м<sup>2</sup> и т.д.);  $m$  – количество видов материальных ресурсов, потребляемых при выполнении научного исследования;

| Наименование |    | Количество     |                | Цена за   | Затраты на материалы, руб. |          |                  |
|--------------|----|----------------|----------------|-----------|----------------------------|----------|------------------|
|              | И1 | И2             | <b>И3</b>      | ед., руб. | И1                         | И2       | <b>И3</b>        |
| Ноутбук      |    | 0              | 0              | 30000     | 30000                      | $\theta$ | $\left( \right)$ |
| Монитор      | 0  |                | $\overline{2}$ | 7000      | O                          | 7000     | 14000            |
| Системный    | 0  |                |                | 25000     | 0                          | 25000    | 25000            |
| блок         |    |                |                |           |                            |          |                  |
| Периферийные |    | $\overline{2}$ | 2              | 1000      | 1000                       | 2000     | 2000             |
| устройства   |    |                |                |           |                            |          |                  |
|              |    | 31000          | 34000          | 41000     |                            |          |                  |

Таблица 15. Материальные затраты

# **4.4.2 Расчет затрат на специальное оборудование**

В данной статье расхода включается затраты на приобретение специализированного программного обеспечения необходимого для разработки программного приложения. В таблице 16 приведен расчет бюджета затрат на приобретение программного обеспечения для проведения научных работ:

Таблица 16. Затраты на специальное оборудование

| Наименование  |    | Количество |           | Цена за   |      | Общая стоимость |           |
|---------------|----|------------|-----------|-----------|------|-----------------|-----------|
|               | И1 | И2         | <b>И3</b> | ед., руб. | И1   | <i>H</i> 2      | <b>И3</b> |
| Visual Studio |    | O          | $\theta$  | 3500      | 3500 | O               | U         |
| 2015          |    |            |           |           |      |                 |           |
| Visual Studio |    |            | $\theta$  | 5000      |      | 5000            |           |
| 2017          |    |            |           |           |      |                 |           |
| Eclipse       |    | 0          |           | 1500      |      | $\theta$        | 1500      |
|               |    |            |           | Итого     | 3500 | 5000            | 1500      |

# **4.4.3 Основная заработная плата исполнителей темы**

В данном разделе рассчитывается заработная плата работников, непосредственно занятых выполнением НТИ, (включая премии, доплаты) и дополнительную заработную плату:

$$
3_{3\pi} = 3_{\text{oCH}} + 3_{\text{QOD}},
$$

где  $3_{ocH}$  – основная заработная плата;  $3_{\text{non}}$  – дополнительная заработная плата (12-20 % от  $3<sub>och</sub>$ ). Среднедневная заработная плата рассчитывается по формуле:

$$
3_{\scriptscriptstyle A\!H} = \frac{3_{\scriptscriptstyle M} * M}{F_{\scriptscriptstyle \rm I}} ,
$$

где  $3_{\text{m}}$  – месячный должностной оклад работника, руб.; М – количество месяцев работы без отпуска в течение года: при отпуске в 24 раб. дня  $M = 11,2$  месяца, 5-дневная неделя; при отпуске в 48 раб. дней  $M=10,4$ месяца, 6-дневная неделя;

 $F_{\pi}$  – действительный годовой фонд рабочего времени научно-технического персонала, раб. дн. (таблица 17 ).

![](_page_51_Picture_201.jpeg)

Таблица 17. Баланс рабочего времени

Месячный должностной оклад работника (формула ):

$$
3_{\rm M} = 3_{\rm rc} * (1 + k_{\rm np} + k_{\rm n}) * k_{\rm p} ,
$$

где  $3_{\text{rc}}$  – заработная плата по тарифной ставке, руб.;

 $k_{\text{np}}$  – премиальный коэффициент, равный 0,3 от  $3_{\text{rc}}$ ;

 $k_{\text{A}}$  – коэффициент доплат и надбавок составляет 0,2 – 0,5 (в НИИ и на промышленных предприятиях – за расширение сфер обслуживания, за профессиональное мастерство, за вредные условия: 15-20% от  $3<sub>rc</sub>$ ;

 $k_p$  – районный коэффициент (1,3 для Томска).

В таблице 18 приводится расчет основной заработной платы.

| Исполнители  | $3_{\rm rc}$ , py $6$ | $k_{\rm A}$ | $3M$ , py $6$ | $3_{\mu}$ , py $6$ | $F_{\rm A}$ | 'n | $3_{OCH}$ |
|--------------|-----------------------|-------------|---------------|--------------------|-------------|----|-----------|
|              |                       | руб         |               |                    |             |    | руб       |
| Руководитель | 14000                 | 0,4         | 30940         | 1617               | 199         |    | 11319     |
| Студент      | 1940                  | 0.4         | 4287          | 221                | 217         | 92 | 20358     |
| Итого        |                       |             |               |                    |             |    |           |

Таблица 18. Расчет основной заработной платы для исполнения 1

Таблица 19. Расчет основной заработной платы для исполнения 2

| Исполнители  | $\mathbf{v}_{\text{TC}}$ | $k_{A}$ | $3M$ , py $6$ | $3_{\mu}$ , py $6$ | $F_{\!\scriptscriptstyle\mathcal{A}}$ | T<br>$\mathbf{r}$ | $\mathbf{v}_{\text{OCH}}$ |
|--------------|--------------------------|---------|---------------|--------------------|---------------------------------------|-------------------|---------------------------|
|              | руб                      | руб     |               |                    |                                       |                   | руб                       |
| Руководитель | 14000                    | $0.4\,$ | 30940         | 1617               | 199                                   | $\overline{ }$    | 11319                     |
| Студент      | 1940                     | 0.4     | 4287          | 221                | 217                                   | 99                | 21907                     |
| Итого        |                          |         |               |                    |                                       |                   |                           |

Таблица 20. Расчет основной заработной платы для исполнения 3

![](_page_52_Picture_275.jpeg)

# **4.4.4 Дополнительная заработная плата исполнителей темы**

Расчет дополнительной заработной платы ведется по следующей формуле:

$$
3_{\text{qon}} = k_{\text{qon}} * 3_{\text{och}} ,
$$

где  $k_{\text{non}}$  – коэффициент дополнительной заработной платы (на стадии проектирования принимается равным  $0,12-0,15$ ). Примем  $k_{\text{non}}=0,14$ .

$$
3_{\text{AOD.}H1} = 0.14 \times 31777 = 4449 \text{py6}.
$$

$$
3_{\text{AOD.}H2} = 0.14 \times 33226 = 4652 \text{ py6.}
$$
  

$$
3_{\text{AOD.}H3} = 0.14 \times 34775 = 4869 \text{ py6.}
$$

# **4.4.5 Отчисления во внебюджетные фонды (страховые отчисления)**

Величина отчислений во внебюджетные фонды определяется исходя из формулы:

$$
3_{\text{bHe6}} = k_{\text{bHe6}} * (3_{\text{oCH}} + 3_{\text{Q0II}}) ,
$$

где  $k_{\text{BHE6}}$  – коэффициент отчислений на уплату во внебюджетные фонды (пенсионный фонд, фонд ОМС и пр.).

Таблица 21. Расчет отчислений во внебюджетные фонды

| Исполнение   | $3_{\rm oCH}$ , py <sub>6</sub> . | $\mathcal{D}_{\text{QOII}}$ , руб. э | $\kappa_{\text{BHE6}}$ | $\mathcal{S}_{\texttt{BHE6}},$ руб. |
|--------------|-----------------------------------|--------------------------------------|------------------------|-------------------------------------|
| Исполнение 1 | 31777                             | 4449                                 | 0.271                  | 9817                                |
| Исполнение 2 | 33226                             | 4652                                 | 0,271                  | 10265                               |
| Исполнение 3 | 34775                             | 4869                                 | 0,271                  | 10744                               |

### **4.4.6 Накладные расходы**

Накладные расходы учитывают прочие затраты организации, не попадающие в предыдущие статьи расходов: ксерокопирование материалов исследования, печать, оплата услуг связи, электроэнергии, размножение материалов и т.д. Их величина рассчитывается по формуле:

$$
3_{\text{HAKJ}} = (\text{сумма статей 1 ÷ 5}) * k_{\text{HL}}
$$

Коэффициент накладных расходов принимается равным 16%.

# **4.4.7 Формирование бюджета затрат научно-исследовательского проекта**

Таблица 22. Расчет бюджета затрат НТИ

![](_page_54_Picture_175.jpeg)

По данным таблицы 22 видно, что наименее затратным является 1 вариант исполнения.

# **4.5 Определение ресурсной (ресурсосберегающей), финансовой, бюджетной, социальной и экономической эффективности исследования**

Определение эффективности происходит на основе расчета интегральных показателей: финансового и ресурсоэффективности.

Интегральный финансовый показатель вычисляется по формуле:

$$
I_{\phi u \mu p}^{\text{ucn} i} = \frac{\Phi_{\text{p}i}}{\Phi_{\text{max}}}
$$

где  $I_{\text{down}}^{\text{ucn}\,i}$  — интегральный финансовый показатель разработки;

– стоимость *i*-го варианта исполнения;

 $\Phi_{max}$  максимальная стоимость исполнения научноисследовательского проекта.

Результаты вычислений приведены в таблице 23.

Таблица 23 – Расчет интегрального финансового показателя

| Вариант исполнения | $\mathbf{P}_{\text{max}}$ | $\Psi_{\text{D1}}$ | $\mathbf{I}$ исп $\mathbf{l}$<br>Финр |
|--------------------|---------------------------|--------------------|---------------------------------------|
| Исполнение 1       |                           | 93430              | 0.87                                  |
| Исполнение 2       | 107750                    | 101086             |                                       |
| Исполнение 3       |                           | 107750             |                                       |

Интегральный показатель ресурсоэффективности определяется формулой:

$$
I_{\mathrm{p}i} = \sum a_i \cdot b_i
$$

где – интегральный показатель ресурсоэффективности для *i*-го варианта исполнения разработки;

– весовой коэффициент для *i*-го варианта исполнения разработки;

– бальная оценка *i*-го варианта исполнения разработки.

Расчет интегрального показателя ресурсоэффективности отображен в таблице 24.

![](_page_55_Picture_219.jpeg)

![](_page_55_Picture_220.jpeg)

$$
I_{\text{HCI1}} = 4.2
$$

$$
I_{\scriptscriptstyle \rm HCIZ}=3.9
$$

$$
I_{\text{HCI3}} = 4.1
$$

Интегральный показатель эффективности вариантов исполнения разработки вычисляется на основании двух предыдущих интегральных показателей в соответствии с формулой:

$$
I_{\text{ucni}} = \frac{I_{\text{pi}}}{I_{\text{qump}}^{\text{ucni}}}
$$

Сравнение интегральных показателей эффективности вариантов исполнения позволит определить сравнительную эффективность проекта и выбрать наиболее целесообразный вариант из предложенных. Сравнительная эффективность проекта  $(\vartheta_{cp})$ :

$$
\vartheta_{\rm cp} = \frac{I_{\rm HCII}}{I_{\rm HCII2}}
$$

Результаты расчета показателей сведены в таблицу 25.

Таблица 25 – Сравнительная эффективность разработок

![](_page_56_Picture_149.jpeg)

Проанализировав таблицы 21 и 25, можно прийти к выводу, что наиболее эффективным является 1 вариант наименее затратным и исполнения.

#### $5\overline{)}$ Социальная ответственность

В разделе социальная ответственность рассматриваются вопросы обнаружения и анализа вредных и опасных факторов труда на рабочем месте инженера, минимизация негативных последствий проектируемой деятельности в соответствии с требованиями санитарных норм и правил, техники безопасности и пожарной безопасности.

Целью работы является разработка программных модулей «Бронирование залов» и «Поручения Directum» для портала «Рабочее место руководителя» предприятия ООО «Газпром трансгаз Томск».

Модуль «Бронирование залов» обеспечивает оперативный доступ к информации о мероприятиях, проходящих в каждом конференц-зале. Предоставляемая информация включает в себя не только название и время проведения мероприятия, но и краткое описание, категорию, к которой относится данное мероприятие, а также периодичность его проведения.

«Поручения Directum» позволяет Модуль просматривать как входящие, так и исходящие поручения из системы электронного документооборота и управления взаимодействием Directum. Данный модуль позволяет отображать код поручения, его тему, автора, дату создания, срок выполнения и исполнителей.

Результатом работы является портал «Рабочее место руководителя», дополненный модулями «Бронирование залов» и «Поручения Directum», реализующими весь заявленный функционал.

# **5.1 Анализ вредных и опасных факторов**

В соответствии с ГОСТ 12.0.002-80 вредным производственным фактором является производственный фактор, воздействие которого на работающего в определенных условиях может привести к заболеванию, снижению работоспособности и (или) отрицательному влиянию на здоровье потомства, а опасным производственным фактором ‒ фактор, воздействие которого на работающего в определенных условиях приводит к травме, острому отравлению или другому внезапному резкому ухудшению здоровья, или смерти.

Наиболее существенными вредными факторами являются: отклонение показателей микроклимата рабочей зоны, недостаточная освещенность рабочей зоны, повышенный уровень шума, электромагнитные излучения, ионизирующее излучение. Также стоит учесть и опасные факторы, к данным фактором в первую очередь относятся: поражение электрическим током, а также опасные факторы, связанные с пожаром, например: огонь, дым, повышенная температура окружающей среды.

В таблице 26 представлены опасные и вредные факторы, возникающие в процессе разработки и эксплуатации программного продукта.

![](_page_58_Picture_144.jpeg)

Таблица 26 ‒ Опасные и вредные факторы, возникающие в процессе разработки и эксплуатации программного продукта

![](_page_59_Picture_132.jpeg)

# **5.1.1 Анализ вредных факторов**

## **5.1.1.1 Микроклимат производственных помещений**

Комфортность труда и высокая производительность работающего зависит от микроклимата в помещении. Микроклимат определяется действующими на организм человека сочетаниями температуры, относительной влажности и скорости движения воздуха. Оптимальные и допустимые значения характеристик микроклимата, согласно СанПиН 2.2.4.548–96, обеспечивающие комфортную работу трудящегося, не вызывают отклонений в состоянии здоровья, поддерживают высокий уровень работоспособности.

В таблице 27 приведены рекомендуемые параметры микроклимата [9][10].

| Период   | Категория     | Темпе-          | Темпе-          | Относитель- | Скорость |
|----------|---------------|-----------------|-----------------|-------------|----------|
| года     | работ по      | ратура          | ратура          | ная влаж-   | движения |
|          | уровню        | воздуха,        | поверх-         | НОСТЬ ВОЗ-  | воздуха, |
|          | энергозатрат, | $\rm ^{\circ}C$ | ностей,         | духа,       | M/C      |
|          | Bт            |                 | $\rm ^{\circ}C$ | $\%$        |          |
| Холодный | Ia (до 139)   | $22 - 24$       | $21 - 25$       | 60-40       | 0,1      |
| Теплый   | Ia (до 139)   | $23 - 25$       | $22 - 26$       | $60 - 40$   | 0.1      |

Таблица 27 – Рекомендуемые параметры микроклимата

Выполняемые работы относятся к категории Iа (работы с интенсивностью энергозатрат до 139 ккал/ч, производимые сидя и сопровождающиеся незначительным физическим напряжением). Следовательно, в рабочем помещении должна поддерживаться температура 22 - 24°C в холодное время года, 23 - 25°C в теплый период года.

Таким образом, для обеспечения заданного интервала температур необходимо обеспечить помещение системой кондиционирования, либо в летний период регулярно проветривать помещение, а в зимний использовать обогреватели.

### **5.1.1.2 Повышенный уровень шума**

Важной характеристикой рабочего помещения является уровень шума. Шумом называют любой нежелательный звук или совокупность таких звуков. Длительное воздействие шума может отрицательно сказаться на здоровье работника, а в некоторых крайних случаях даже привести к глухоте.

Для описываемого помещения основными источниками шума можно считать:

- шум систем охлаждения ПК;
- уличный шум;
- бытовые шумы.

Для выполняемых работ (легкая физическая нагрузка, напряженный труд 1 степени) уровень звука не должен превышать 60дБА. Для уменьшения шумов, генерируемых персональными компьютерами, рекомендуется проводить их регулярную диагностику, выполнять чистку и устранение неисправностей. Для устранения бытовых шумов может быть применена звукоизоляция [11].

### **5.1.1.3 Электромагнитные излучения**

Источником электромагнитных излучений являются любые электроприборы, к которым относится и ЭВМ. Длительное воздействие электромагнитного поля на организм человека может вызвать нарушение функционального состояния нервной и сердечно-сосудистой систем, что выражается в повышенной утомляемости, снижении качества выполнения рабочих операций, сильных болях в области сердца, изменении кровяного давления и пульса.

Оценка опасности воздействия электромагнитного поля на человека производится по величине электромагнитной энергии, поглощаемой телом человека, с учетом электрической и магнитной напряженностей поля. Практически при обслуживании даже мощных, электроустановок высокого напряжения магнитная напряженность значительно меньше опасной (в 8 раз), поэтому оценку потенциальной опасности воздействия электромагнитного поля достаточно производить по величине электрической напряженности поля. В соответствии с ГОСТ 12.1.002—84, ССБТ «Электромагнитные поля токов промышленной частоты. Общие требования безопасности», нормы допустимых уровней напряженности электромагнитных полей зависят от времени пребывания человека в контролируемой зоне. Присутствие персонала на рабочем месте в течение 8 ч допускается при напряженности, не превышающей 5 кВ/м. Основными видами средств коллективной защиты от воздействия электромагнитного поля токов промышленной частоты являются стационарные или переносные заземленные экранирующие устройства. Так как электромагнитное излучение в месте работы не превышает 5 кВ/м, применение экранирующих устройств не требуется [12].

### **5.1.1.4 Ионизирующее излучение**

Основным источником ионизирующего излучения является дисплей компьютера (ЭВМ).

Ионизирующее излучение может вызывать торможение функций кроветворных органов, нарушение нормальной свертываемости крови и увеличение хрупкости кровеносных сосудов, снижение сопротивляемости организма к инфекционным заболеваниям.

Доза облучения при расстоянии до дисплея 20 см составляет 50 мкбэр/час. Конструкция ПЭВМ должна обеспечивать мощность экспозиционной дозы мягкого рентгеновского излучения в любой точке на расстоянии 0,05 м от экрана и корпуса не более 1 мкЗв/час (100 мкР/час).

Для защиты от внешнего облучения, возникающего при работе с дисплеем, проводятся следующие мероприятия:

 для обеспечения оптимальной работоспособности и сохранении здоровья на протяжении рабочей смены должны устанавливаться регламентированные перерывы – при 8-часовом рабочем дне продолжительностью 15 минут через каждый час работы;

 дисплей устанавливается таким образом, чтобы от экрана до сотрудника было не менее 60-70 см;

 должны использоваться дисплеи со встроенными защитными экранами.

Для мониторов рекомендуется следующее дооснащение:

 защитный фильтр для экрана, ослабляющий переменное электрическое и электростатическое поля;

 для одиночных ЭВМ или их однорядном расположении – специальное защитное покрытие на переднюю панель и боковые стенки;

 при многорядном расположении ЭВМ, если соседние рабочие места располагаются близко друг к другу (на расстоянии 1,2…2,5 м) – защитное покрытие задней и боковых стенок, монтирование специальных экранирующих панелей с задней и боковых сторон монитора, установка перегородок между различными пользователями [13].

### **5.1.1.5 Освещённость рабочей зоны**

Производственное освещение — неотъемлемый элемент условий трудовой деятельности человека.

При правильно организованном освещении рабочего места сохраняется зрение человека и нормальное состояние его нервной системы, а также обеспечивается безопасность в процессе производства.

Производительность труда и качество выпускаемой продукции находятся в прямой зависимости от освещения.

Рабочая зона освещается таким образом, чтобы можно было отчетливо видеть процесс работы, не напрягая при этом зрения. Осветительные приборы и рабочее место располагаются таким образом, чтобы отсутствовало прямое попадание лучей источника света в глаза.

Уровень необходимого освещения определяется степенью точности зрительных работ. Наименьший размер объекта различения составляет 0.5 – 1 мм. В помещении присутствует естественное освещение. По нормам освещенности и отраслевым нормам, работа за ПК относится к зрительным работам средней точности для любого типа помещений. Нормирование освещённости для работы за ПК приведено в таблице 28 [9].

| Характер | Наимень   | Относительная |           | Искусственное освещение | Естественное   |           |
|----------|-----------|---------------|-----------|-------------------------|----------------|-----------|
| истика   | ШИЙ ИЛИ   | продолжитель  |           |                         | освещение      |           |
| зрительн | эквивале  | ность         | Освещённ  | Коэффициент             | КЕО, %, при    |           |
| ой       | нтный     | зрительной    | ость на   | пульсации               |                |           |
| работы   | размер    | работы при    | рабочей   | освещенности            | верхнем        | боков     |
|          | объекта   | направлении   | поверхнос | КП, %, не               | ИЛИ            | <b>OM</b> |
|          | различен  | зрения на     | ти от     | более                   | комбинир       |           |
|          | ИЯ, ММ    | рабочую       | системы   |                         | ованном        |           |
|          |           | поверхность,  | общего    |                         |                |           |
|          |           | $\%$          | освещения |                         |                |           |
|          |           |               | , ЛК      |                         |                |           |
| Средней  | От 0,5 до | Не менее 70   | 200       | 5                       | $\overline{4}$ | 1,5       |
| точности | 0,1       | Менее 70      | 150       | 10                      | $\overline{4}$ | 1,5       |

Таблица 28 – Нормирование освещенности для работы с ПК

# 5.1.2 Анализ опасных факторов

#### $5.1.2.1$ Электробезопасность

ПЭВМ и периферийные устройства являются потенциальными источниками опасности поражения человека электрическим током. При работе с компьютером возможен удар током при соприкосновении с токоведущими частями оборудования.

Рабочие места с ПЭВМ должны быть оборудованы защитным Подача электрического занулением. тока  $\bf{B}$ помещение должна осуществляться от отдельного независимого источника питания. Необходима изоляция токопроводящих частей и ее непрерывный контроль. Должны быть

предусмотрены защитное отключение, предупредительная сигнализация и блокировка.

Электрические изделия по способу защиты человека от поражения электрическим током подразделяются на пять классов: 0, 01, 1, 2, 3.

ЭВМ можно отнести к классу 01, то есть, к изделиям, имеющим рабочую изоляцию, элемент для заземления и провод без заземляющей жилы для присоединения к источнику питания. При начале работы с ЭВМ необходимо проверить герметичность корпуса, не открыты ли токоведущие части.

Помещение, в котором расположено рабочее место, относится к категории помещений без повышенной опасности, и соответствует установленным условиям:

- напряжение питающей сети 220 В, 50 Гц;
- **•** относительная влажность воздуха  $50\%$ ;
- средняя температура около 24 $\mathrm{°C}$ ;
- наличие непроводящего полового покрытия [14].

### **5.1.2.2 Пожарная безопасность**

Помещения в зависимости от характеристики используемых в производстве веществ и их количества, по пожарной и взрывной опасности подразделяются на категории А, Б, В, Г, Д в соответствии НПБ от 18.06.2003 г. №105-03 «Определение категорий помещений, зданий и наружных установок по взрывопожарной и пожарной опасности».

Здание, где расположено рабочее место, относится к категории «Д» по степени пожарной опасности, так как в нем отсутствует обработка пожароопасных веществ, отсутствуют источники открытого огня. А стены здания и перекрытия выполнены из трудно сгораемых и несгораемых материалов (кирпич, железобетон, и др.).

При неправильной эксплуатации оборудования и коротком замыкании электрической сети может произойти возгорание, которое грозит уничтожением ПЭВМ, документов и другого имеющегося оборудования. Система вентиляции может стать источником распространения возгорания.

В качестве возможных причин пожара можно указать следующие:

короткие замыкания;

 перегрузка сетей, которая ведет за собой сильный нагрев токоведущих частей и загорание изоляции [15].

Необходимо предусмотреть ряд профилактических мероприятий технического, эксплуатационного, организационного плана.

Организационные мероприятия предусматривают:

противопожарный инструктаж обслуживающего персонала;

обучение персонала правилам техники безопасности;

издание инструкций, плакатов, планов эвакуации.

Эксплуатационные мероприятия:

соблюдение эксплуатационных норм оборудования;

обеспечение свободного подхода к оборудованию.

 содержание в исправности изоляции токоведущих проводников. Технические мероприятия:

 установка датчиков пожарной сигнализации, реагирующих на появление дыма;

 наличие системы оповещения персонала в случае аварийных ситуаций;

 соблюдение противопожарных мероприятий при устройстве электропроводок, оборудования, систем отопления, вентиляции и освещения.

профилактический осмотр, ремонт и испытание оборудования.

### **5.2 Экологическая безопасность**

### **5.2.1 Анализ воздействия на окружающую среду**

Анализ воздействия на окружающую среду необходим для оценки возможности проведения разработки. В данной разработке могут быть выделены следующие потенциальные угрозы для окружающей среды:

- загрязнение атмосферы;
- загрязнение гидросферы:
- загрязнение почв.

При выполнении данной разработки необходимо контролировать утилизацию отходов, к которым относятся печатные бумажные материалы, расходные части печатающих устройств, вышедшие из строя комплектующие ПК и периферийные устройства (в том числе их комплектующие).

Для защиты окружающей среды от перечисленных выше факторов необходимо соблюдать правила утилизации твердых отходов и комплектующих ПЭВМ:

 сдавать бумажные отходы в специальные организации для дальнейшей их переработки;

 обращаться в специальные организации для утилизации вышедших из строя комплектующих и расходных материалов.

### **5.3 Безопасность в чрезвычайных ситуациях**

**5.3.1 Перечень возможных чрезвычайных ситуаций на объекте**

Основной чрезвычайной ситуацией, возможной при выполнении работы можно считать пожар.

Основными причинами возникновения пожара считаются:

использование неисправных электроприборов;

перегрузка сети;

курение не в специальных местах;

 оставление электрических приборов без присмотра на долгое время.

Пожар может нанести не только вред здоровью, но и материальный ущерб. Применимо к выполняемой работе в случае пожара могут быть уничтожены бумажные документы и\или электронные носители информации. Для защиты информации рекомендуется использовать облачные хранилища данных для данных и документов. Для исходных кодов программ рекомендуется использовать системы контроля версий.

При обнаружении пожара необходимо:

1. Сообщить в пожарную охрану по телефону 01 или 112 (с мобильного телефона).

2. Оповестить лиц, находящихся в здании, о пожаре.

3. Предпринять действия, способные прекратить пожар.

4. При опасности поражения электрическим током отключить электроэнергию.

5. Эвакуироваться [15].

Ликвидация последствий пожара в помещении любого назначения требует больших усилий. Проведение подобных работ требует определенной последовательности от специалистов компании, для того чтобы работы осуществлялись по намеченному графику. В первую очередь необходимо очистить помещение от мусора, который скопился после пожара. После этого можно приступать непосредственно к устранению следов пожара и удалению слоя копоти с поверхностей [16].

Для того чтобы ликвидация последствий пожара в помещении осуществлялась эффективнее и быстрее, специалисты компаний используют

различное оборудование, такое как пеногенераторы и специальные мойки под давлением.

# **5.4 Правовые и организационные вопросы обеспечения безопасности**

Контроль за состоянием условий труда заключается в проверке состояния производственных условий для работающих, выявлении отклонений от требований безопасности, законодательства о труде, стандартов, правил и норм охраны труда, постановлений, директивных документов, а также проверке выполнения службами, подразделениями и отдельными группами своих обязанностей в области охраны труда. Этот контроль осуществляют должностные лица и специалисты, утвержденные приказом по административному подразделению. Ответственность за безопасность труда в целом по предприятию несут директор предприятия, а также главный инженер.

Функции государственного надзора и контроля в организациях независимо от организационно-правовых форм и форм собственности осуществляются специально уполномоченными на то государственными органами и инспекциями согласно федеральным законам. Трудовой кодекс РФ и СанПиН 2.2.2/2.4.1340-03 определяют основные нормы безопасности трудовой деятельности и к рабочему месту сотрудника соответственно.

Работа с компьютером характеризуется умственным напряжением и высокой напряженностью зрительной работы, поэтому большое значение имеет расположение элементов рабочего места для поддержания оптимальной рабочей позы человека. Рабочее помещение, в котором присутствуют персональные компьютеры, должно удовлетворять эргономическим требованиям:

1. Помещение должно иметь естественное и искусственное освещение.

2. Рабочие места по отношению к световым проемам должны располагаться, чтобы естественный свет падал сбоку, преимущественно слева.

3. Площадь на одно рабочее место пользователя персонального компьютера на базе электроннолучевой трубки должна составлять не менее 6  $\mathbf{M}^2$ , на базе плоских дискретных экранов (жидкокристаллические, плазменные) – 4,5 м<sup>2</sup>.

4. При размещении рабочих мест с компьютерами расстояние между рабочими столами с мониторами должно быть не менее 2,0 м, а расстояние между боковыми поверхностями видеомониторов – не менее  $1,2$ м.

5. Конструкция рабочего стола должна обеспечивать оптимальное размещение на рабочей поверхности используемого оборудования с учетом его количества и конструктивных особенностей, характера выполняемой работы.

6. Экран видеомонитора должен находиться от глаз пользователя на оптимальном расстоянии 600-700 мм, но не ближе 500 мм;

7. В помещениях с компьютерами ежедневно должна проводиться влажная уборка.

### **Заключение**

В результате выполнения выпускной квалификационной работы были спроектированы и программно реализованы модули «Бронирование залов» и «Поручения Directum» для портала «Рабочее место руководителя» ООО «Газпром трансгаз Томск».

Модуль «Бронирование залов» позволяет просматривать время проведения мероприятий в конференц-залах, а также краткую информацию о мероприятиях. Модуль интегрирован с порталом «Бронирование залов» пользователь может по нажатию на мероприятие в портале «Рабочее место руководителя» перейти на то же мероприятие на портале «Бронирование залов». Позволяет проанализировать загруженность каждого зала.

Модуль «Поручения Directum» предоставляет интерфейс для сортировки поручений из СЭД Directum по степени их срочности, а также наглядно отображает количество просроченных, срочных и других поручений.

Разработанные модули могут использоваться как модули для портала, так и как самостоятельные приложения.

В процессе разработки модулей был изучен существующий функционал портала «Рабочее место руководителя», структура БД приложения и структура БД портала «Бронирование залов», а также технологии, используемые при его разработке: ASP.NET, JavaScript (jQuery) и DevExpress.

Разработанные модули добавлены в портал «Рабочее место руководителя» предприятия ООО «Газпром трансгаз Томск» и введены в эксплуатацию.
### **Список источников**

1. Метанит. [Электронный ресурс] – Режим доступа – URL: https://metanit.com/sharp/aspnet5/ (дата обращения: 4.05.2018).

2. Википедия. Свободная энциклопедия. [Электронный ресурс] – Режим доступа – URL: https://wikipedia.org (дата обращения: 22.05.2018).

3. CIT Forum. [Электронный ресурс] – Режим доступа – URL: <http://citforum.ru/programming/32less/les44.shtml> (дата обращения: 21.01.2018).

4. DevExpress [Электронный ресурс] – Режим доступа – URL: <https://www.devexpress.com/> (дата обращения 28.04.2018)

5. Хабрахабр. [Электронный ресурс] – Режим доступа – URL: https://habrahabr.ru/p (дата обращения: 21.05.2018).

6. Интуит. [Электронный ресурс] – Режим доступа – URL: <https://www.intuit.ru/studies/courses/1139/250/lecture/6422?page=2> (дата обращения: 22.04.2018).

7. Скворцов Ю.В. Организационно-экономические вопросы в дипломном проектировании: Учебное пособие. – М.: Высшая школа, 2006. – 399 с.

8. Назаренко О. Б. Безопасность жизнедеятельности: учебное пособие / О. Б. Назаренко, Ю. А. Амелькович; Томский политехнический университет. 97 – 3-е изд., перераб. и доп. – Томск: Изд-во Томского политехнического университета, 2013.

9. СанПиН 2.2.2/2.4.1340-03 Гигиенические требования к персональным электронно-вычислительным машинам и организации работы.

10. СанПиН 2.2.4.548-96 Гигиенические требования к микроклимату производственных помещений.

11. СанПиН 2.2.4/2.1.8.562 – 96 Шум на рабочих местах, в помещениях жилых, общественных зданий и на территории застройки.

73

12. СанПиН 2.2.4.1191-03 Электромагнитные поля в производственных условиях.

13. СанПиН 2.6.1.1015-01 Ионизирующее излучение

14. ГОСТ 12.1.038–82 Система стандартов безопасности труда. Электробезопасность. Предельно допустимые значения напряжений прикосновения и токов.

15. ГОСТ Р 22.0.07-95 Безопасность в чрезвычайных ситуациях. Источники техногенных чрезвычайных ситуаций. Классификация и номенклатура поражающих факторов и их параметров.

16. Федеральный закон от 22.07.2008 N 123-ФЗ (ред. От 13.07.2015) «Технический регламент о требованиях пожарной безопасности» [Электронный ресурс] / КонсультантПлюс. URL: http://www.consultant.ru/document/cons\_doc\_LAW\_78699/ (дата обращения: 25.05.2018).

### Приложение А

#### Акт о внедрении

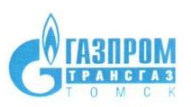

Общество с ограниченной ответственностью «Газпром трансгаз Томск» (000 «Газпром трансгаз Томск»)

#### АКТ КОМИССИИ

#### о приемке в опытно-промышленную эксплуатацию программных модулей

#### «Бронирование залов» и «Поручения Directum» для портала

«Рабочее место руководителя» предприятия ООО «Газпром трансгаз Томск»

Комиссия в составе:

Председателя:

Пронин С.В.- начальник службы ИУС

Членов комиссии:

Иглаков Ю.А. - заместитель начальника службы ИУС

Поляков Д.А. - начальник отдела развития локальных ИУС службы ИУС

Кошмелев А.А. - инженер отдела развития локальных ИУС службы ИУС

составила настоящий акт о нижеследующем:

1. Комиссия проводила в период с 04.06.2018г. по 08.06.2018г. приемку работы по теме «Разработка программных модулей «Бронирование залов» и «Поручения Directum» для портала «Рабочее место руководителя» предприятия ООО «Газпром трансгаз Томск», выполненной студентом-практикантом направления информационные системы и технологии отделения информационных технологий инженерной школы информационных технологий и робототехники Национального исследовательского Томского политехнического университета Трифоновой Марией Анатольевной в соответствии с заданием на дипломную практику.

2. Комиссии предъявлены следующие материалы и образцы, предусмотренные рабочей программой:

- Отчет о выполненной работе,
- $\bullet$ Техническое задание,
- Разработанные модули «Бронирование залов» и «Поручения Directum»,  $\bullet$
- Презентация итогов работы.

3. Ознакомившись с предъявленными материалами, комиссия признала их достаточными и сочла возможным приступить к приемке.

4. Комиссия ознакомилась с результатами тестирования программного комплекса и признала их достаточными для ввода системы в опытно-промышленную эксплуатацию на реальных данных.

5. Комиссия заслушала руководителя работы по полученным в ходе выполнения результатам, изучила предъявленные материалы и установила, что полученные результаты работы соответствуют требованиям рабочей программы.

6. В процессе выполнения работы получены следующие основные результаты:

- Спроектирован и реализован модуль «Бронирование залов»
- Спроектирован и реализован модуль «Поручения Directum»  $\bullet$
- Выполнена оптимизация работы модуля «Поручения Directum» в части улучшения алгоритма выборки данных из базы данных приложения.
- Выполнена интеграция разработанных модулей с соответствующими  $\bullet$ корпоративными базами данных

7. На основании проведенной приемки комиссия УСТАНОВИЛА, что разработанное программное обеспечение пригодно для проведения опытно-промышленной эксплуатации.

Председатель комиссии Mecrice C/ С.В. Пронин. Члены комиссии Ю.А. Иглаков А.А. Кошмелев

Д.А. Поляков

**ОЗНАКОМЛЕН** 

М.А. Трифонова » *Were* 2018 r.

## **Приложение Б**

Графический интерфейс модулей «Бронирование залов» и «Поручения Directum»

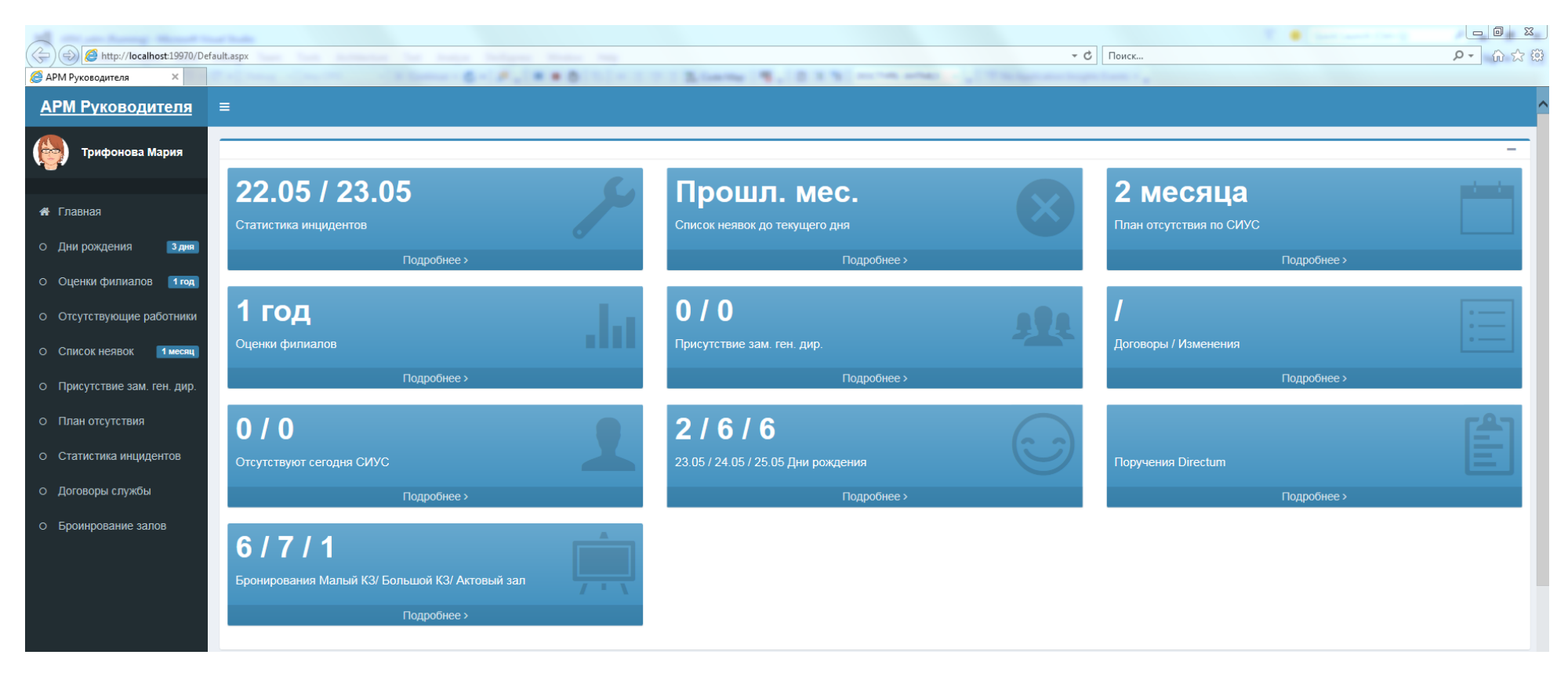

Рисунок Б.1 – Главная страница портала «Рабочее место руководителя»

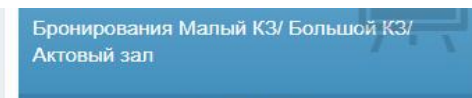

Подробнее >

# Бронирование залов

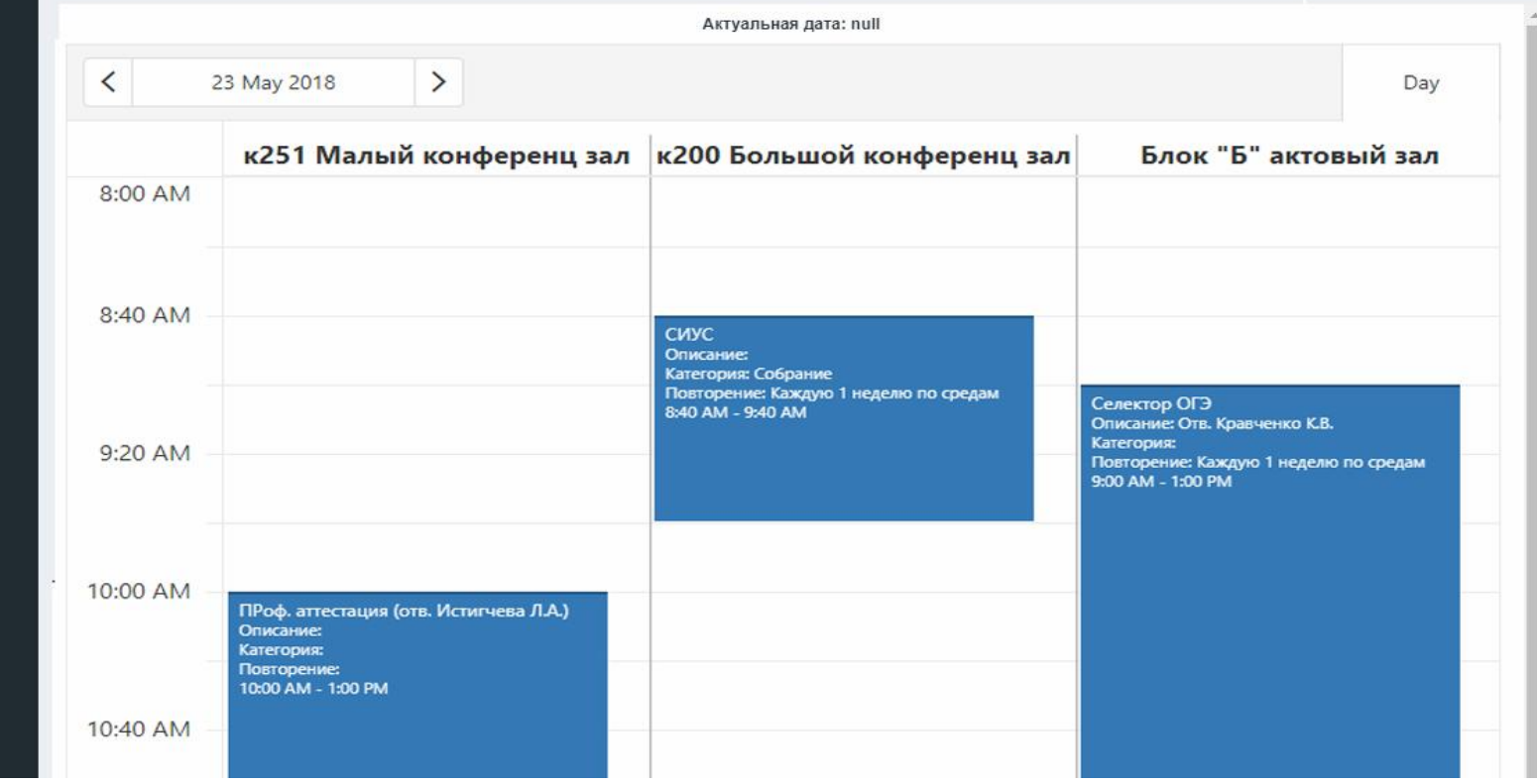

Рисунок Б.2 – Модуль «Бронирование залов»

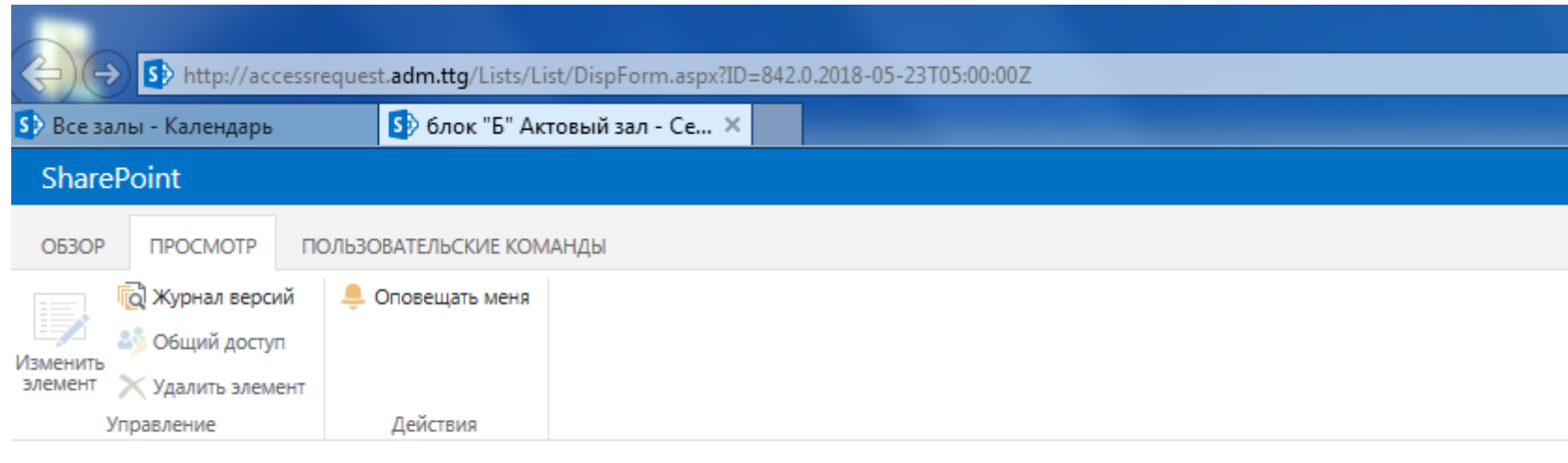

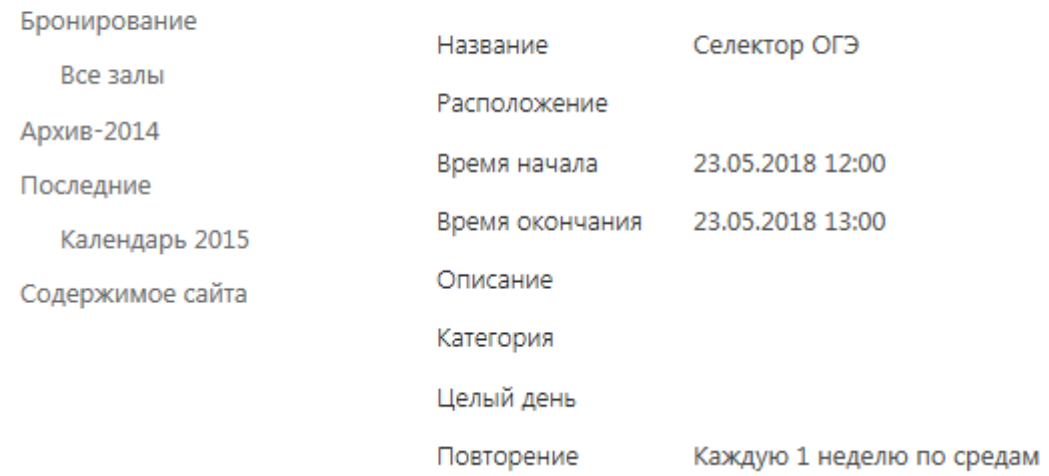

## Рисунок Б.3 – Мероприятия на портале «Бронирование залов»

| Актовый зал | Бронирования Малый КЗ/ Большой КЗ/ |            |            |                        |                        |              |
|-------------|------------------------------------|------------|------------|------------------------|------------------------|--------------|
|             | Подробнее >                        |            |            |                        |                        |              |
|             |                                    |            |            | Поручения Directum     |                        |              |
|             |                                    |            |            | Входящие задачи        |                        |              |
| Код         | Тема                               | Начало     | Окончание  | Исполнитель            | ABTOD                  | Дней до о    |
| 4177721     | Исполнение п.№2. резол             | 27.07.2017 | 28.08.2017 | Ставров Владимир Валер | Рогожкина Юлия Сергее  | $-277$       |
|             | Согласовать "Приказ по             | 31.05.2018 | 01.06.2018 | Морозов Денис Николае  | Щетинин Виталий Алекса | $\mathbf{0}$ |
| 5017534     |                                    |            |            |                        |                        |              |

Рисунок Б.4 – Модуль «Поручения Directum»